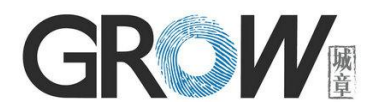

# R503 Fingerprint Module User Manual

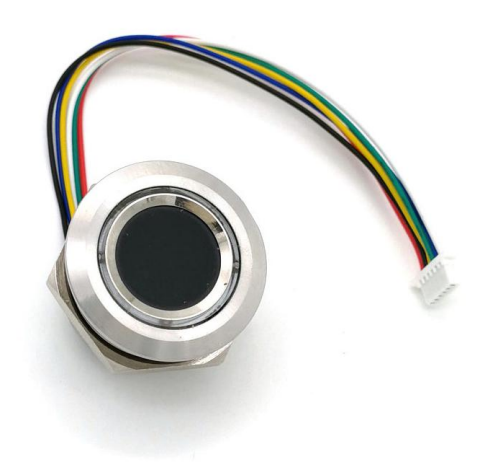

### **Hangzhou Grow Technology Co., Ltd.**

2021.01 Ver: 1.1

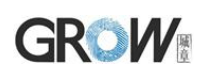

### **Preface & Declaration**

Thank you for you selection of R503 Fingerprint Identification Module of GROW. The Manual is targeted for hardware  $\&$  software development engineer, covering module function, hardware and software interface etc. To ensure the developing process goes smoothly, it is highly recommended the Manual is read through carefully. Because of the products constantly upgraded and improved, module and the manual content may be changed without prior notice. If you want to get the latest information, please visit our company website (www.hzgrow.com).

We have been trying our best to enssure you the correctness of the Manual. However, if you have any question or find errorst, feel free to contact us or the authorized agent. We would be very grateful.

The Manual contains proprietary information of Hangzhou Grow Technology Co., Ltd., which shall not be used by or disclosed to third parties without the permission of GROW, nor for any reproduction and alteration of information without any associated warranties, conditions, limitations, or notices.

No responsibility or liability is assumed by GROW for the application or use, nor for any infringements of patents or other intellectual property rights of third parties that may result from its use.

[www.hzgrow.com](http://www.hzgrow.com)

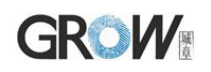

# **I Introduction**

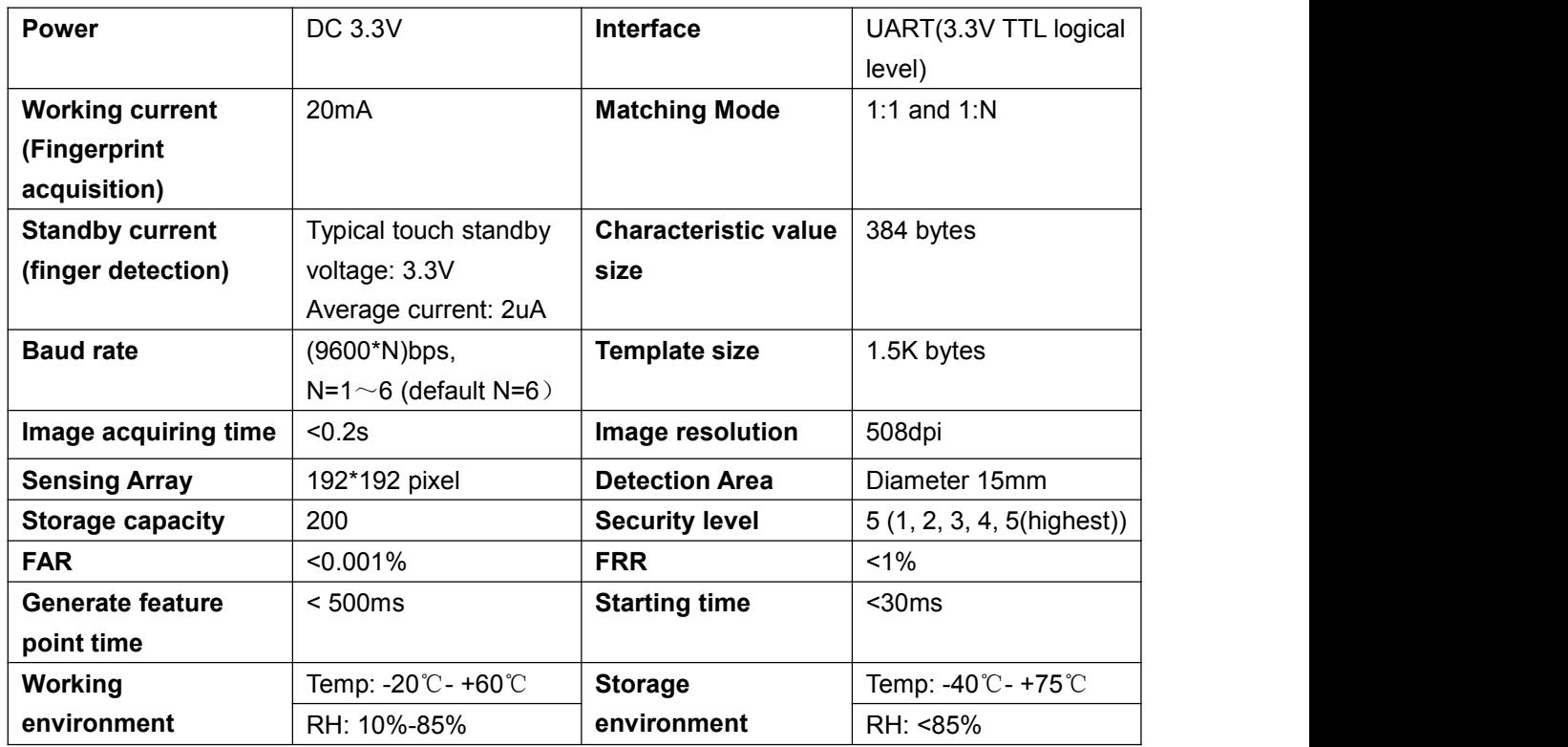

### Operation Principle

Fingerprint processing includes two parts: fingerprint enrollment and fingerprint matching (the matching can be 1:1 or 1:N).

When enrolling, user needs to enter the finger two times. The system will process the two time finger images, generate a template of the finger based on processing results and store the template. When matching, user enters the finger through optical sensor and system will generate a template of the finger and compare it with templates of the finger library. For 1:1 matching, system will compare the live finger with specific template designated in the Module; for 1:N matching, or searching, system will search the whole finger library for the matching finger. In both circumstances, system will return the matching result, success or failure.

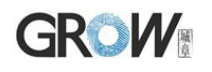

# **II Hardware Interface**

### **Exterior Interface**

Connector: MX1.0--6P Thread:M25 Product external diameter: 28mm Inner diameter:25mm Height:19mm

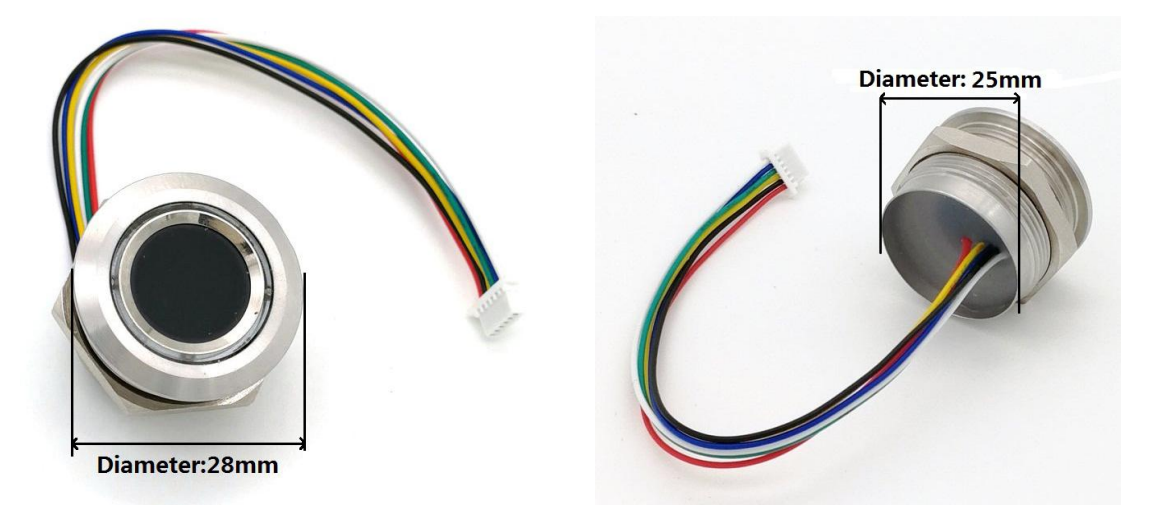

### **Serial Communication**

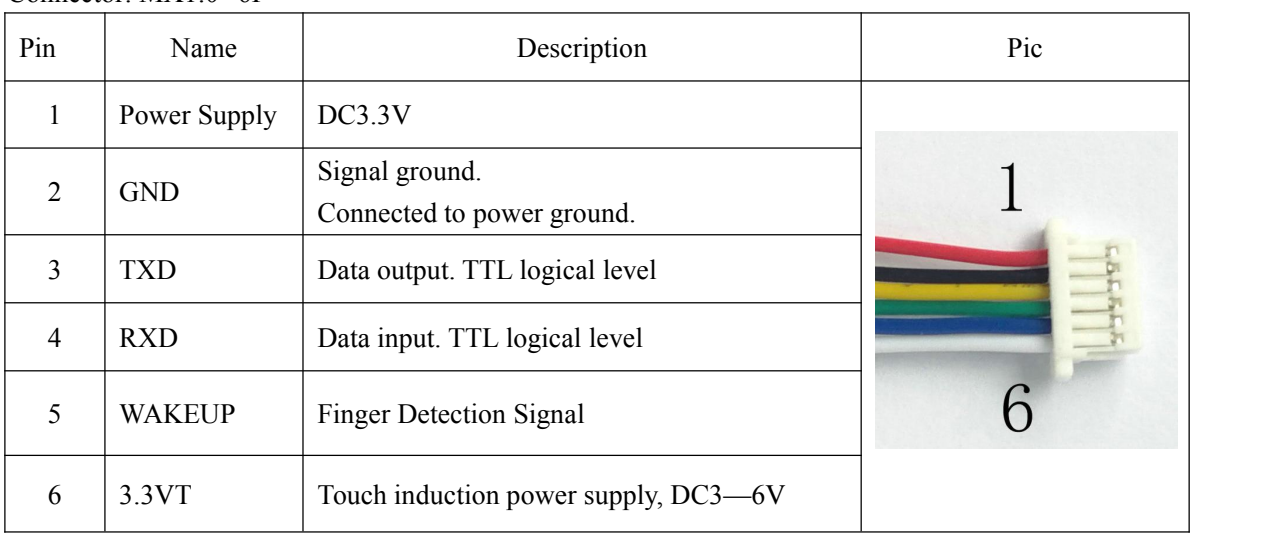

#### Connector: MX1.0--6P

### **Hardware connection**

Via serial interface, the Module may communicate with MCU of 3.3V or 5V power: TD (pin 3 of P1) connects with RXD (receiving pin of MCU), RD (pin 4 of P1) connects with TXD (transferring pin of MCU). Should the upper computer (PC) be in RS-232 mode, please add level converting circuit, like MAX232, between the Module and PC.

### **Serial communication protocol**

The mode is semiduplex asychronism serial communication. And the default baud rate is 57600bps. User may set the baud rate in  $9600 \sim 115200$  bps.

Transferring frame format is 10 bit: the low-level starting bit, 8-bit data with the LSB first, and an ending bit. There is no check bit.

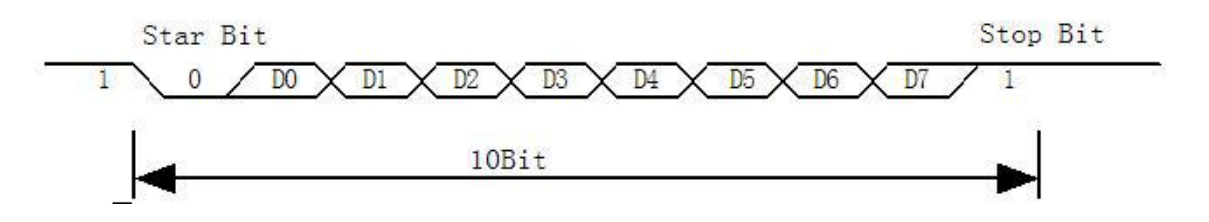

### **Reset time**

At power on, it takes about 200ms for initialization. During this period, the Module can't accept commands for upper computer.

# **III System Resources**

To address demands of different customer, Module system provides abundant resources at user's use.

### Notepad

The system sets aside a 512-bytes memory (16 pages\* 32 bytes) for user's notepad, where data requiring power-off protection can be stored. The host can access the page by instructions of PS\_WriteNotepad and PS\_Read Notepad.

Note: when write on one page of the pad, the entire 32 bytes will be written in wholly covering the original contents.

### Buffer

The module RAM resources are as follows: An ImageBuffer: ImageBuffer 6 feature buffers: CharBuffer[1:6] All buffer contents are not saved without power.

### Fingerprint Library

Synstem sets aside a certain space within Flash for fingerprint template storage, that's fingerprint library. Contents of the library remain at power off.

Capacity of the library changes with the capacity of Flash, system will recognize the latter automatically. Fingerprint template's storage in Flash is in sequential order. Assume the fingerprint capacity N, then the serial number of template in library is  $0, 1, 2, 3, \ldots$  N. User can only access library by template number.

### **Baud rate control (Parameter Number: 4)**

The Parameter controls the UART communication speed of the Modul. Its value is an integer N,  $N = [1/2/4/6/12]$ . Cooresponding baud rate is 9600\*N bps.

### **Security Level (Parameter Number: 5)**

The Parameter controls the matching threshold value of fingerprint searching and matching. Security level is divided into 5 grades, and cooresponding value is 1, 2, 3, 4, 5. At level 1, FAR is the highest and FRR is the lowest; however at level 5, FAR is the lowest and FRR is the highest.

### **Data package length (Parameter Number: 6)**

The parameter decides the max length of the transferring data package when communicating with upper computer. Its value is0, 1, 2, 3, corresponding to 32 bytes, 64 bytes, **128 bytes**, 256 bytes respectively.

### System status register

System status register indicates the current operation status of the Module. Its length is 1 word, and can be read via instruction *ReadSysPara.* Definition of the register is as follows:

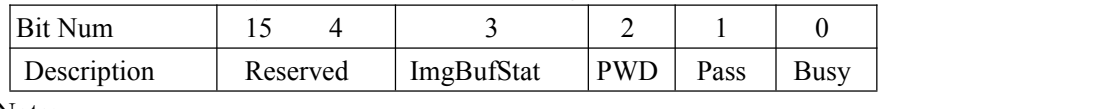

Note:

Busy: 1 bit. 1: system is executing commands; 0: system is free;

Pass: 1 bit. 1: find the matching finger; 0: wrong finger;

PWD: 1 bit. 1: Verified device's handshaking password.

ImgBufStat:1 bit. 1: image buffer contains valid image.

### Module password

The default password of the module is  $0x00000000$ . If the default password is modified, the first instruction of the upper computer to communicate with the module must be verify password. Only after the password verification is passed, the module will enter the normal working state and receive other instructions.

The new modified password is stored in Flash and remains at power off.(the modified password cannot be obtained through the communication instruction. If forgotten by mistake, the module cannot communicate, please use with caution)

*Refer to instruction SetPwd and VfyPwd.*

### Module address

Each module has an identifying address. When communicating with upper computer, each instruction/data is transferred in data package form, which contains the address item. Module system only responds to data package whose address item value is the same with its identifying address.

The address length is 4 bytes, and its default factory value is 0xFFFFFFFF. User may modify the

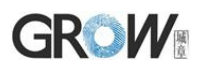

address via instruction *SetAdder.* The new modified address remains at power off.

### Random number generator

Module integrates a hardware 32-bit random number generator (RNG) (without seed). Via instruction *GetRandomCode*, system will generate a random number and upload it.

### Features and templates

The chip has an image buffer and six feature file buffers,all buffer contents are not saved after power failure.

A template can be composed of 2-6 feature files,the more characteristic files the composite template has, the better the quality of the fingerprint template,

At least 3 template synthesis features are recommended.

# **GROW IV Communication Protocol**

The protocol defines the data exchanging format when R503 series communicates with upper computer. The protocol and instruction sets apples for both UART and USB communication mode. For PC, USB interface is strongly recommended to improve the exchanging speed, especially in fingerprint scanning device.

### **4.1**Data package format

When communicating, the transferring and receiving of command/data/result are all wrapped in data package format.

### **Data package format**

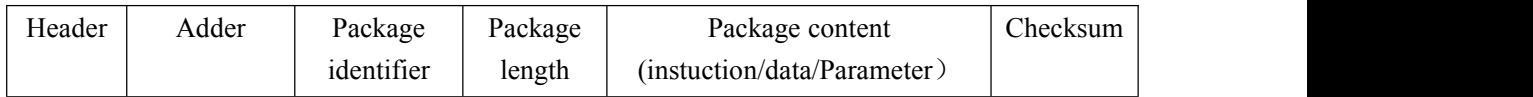

#### **Definition of Data package**

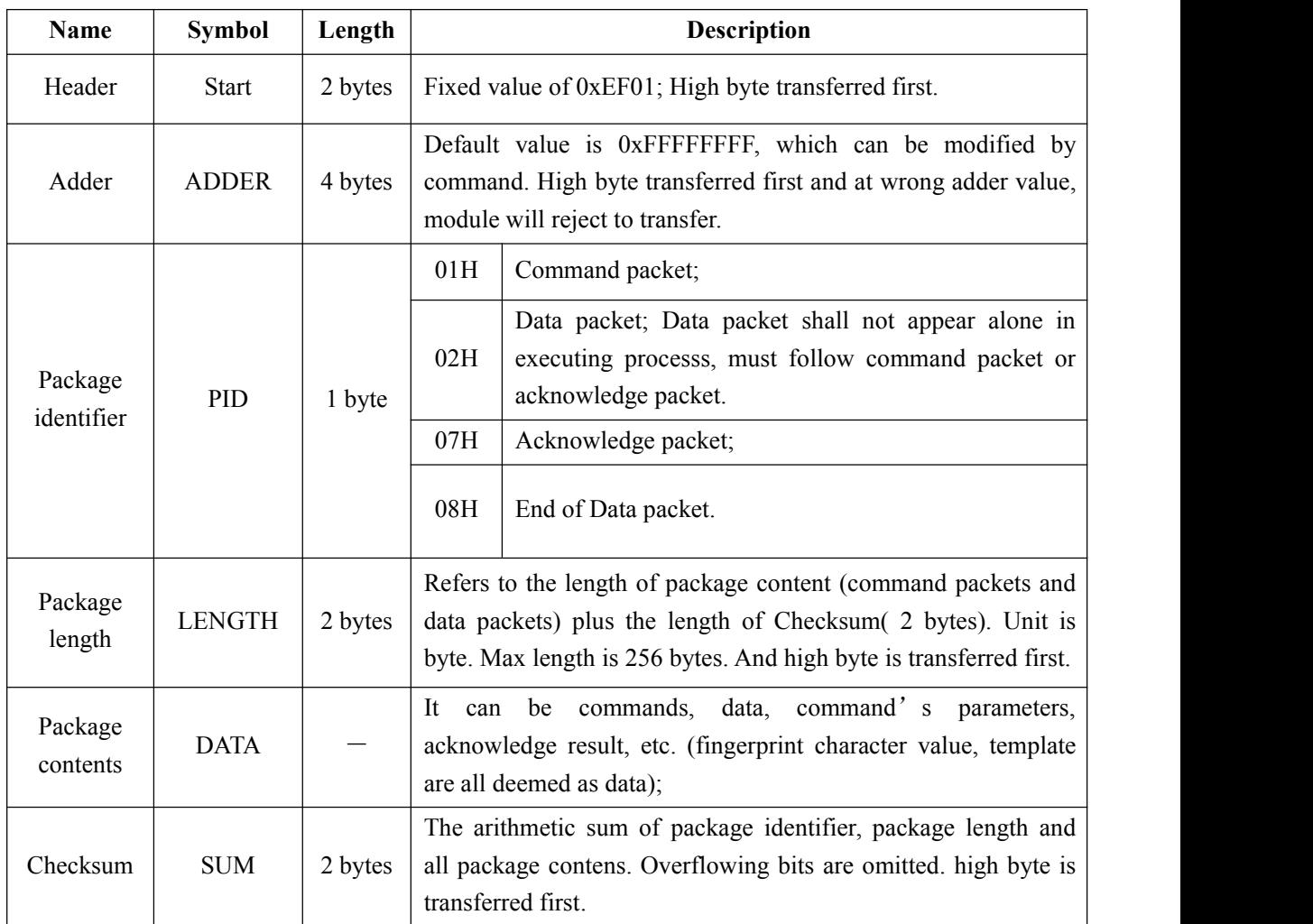

### Check and acknowledgement of data package

**Note: Commands shall only be sent from upper computer to the Module, and the Module acknowledges the commands.**

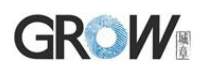

Upon receipt of commands, Module will report the commands execution status and results to upper computer through acknowledge packet. Acknowledge packet has parameters and may also have following data packet. Upper computer can't ascertain Module's package receiving status or command execution results unless through acknowledge packet sent from Module. Acknowledge packet includes 1 byte confirmation code and maybe also the returned parameter.

*Confirmation code's definition is :*

00h: commad execution complete;

01h: error when receiving data package;

02h: no finger on the sensor;

03h: fail to enroll the finger;

06h: fail to generate character file due to the over-disorderly fingerprint image;

07h: fail to generate character file due to lackness of character point or over-smallness of fingerprint image

08h: finger doesn't match;

09h: fail to find the matching finger;

0Ah: fail to combine the character files;

0Bh: addressing PageID is beyond the finger library;

0Ch: error when reading template from library or the template is invalid;

0Dh: error when uploading template;

0Eh: Module can't receive the following data packages.

0Fh: error when uploading image;

10h: fail to delete the template;

11h: fail to clear finger library;

13h: wrong password!

15h: fail to generate the image for the lackness of valid primary image;

18h: error when writing flash;

19h: No definition error;

1Ah: invalid register number;

1Bh: incorrect configuration of register;

1Ch: wrong notepad page number;

1Dh: fail to operate the communication port;

others: system reserved;

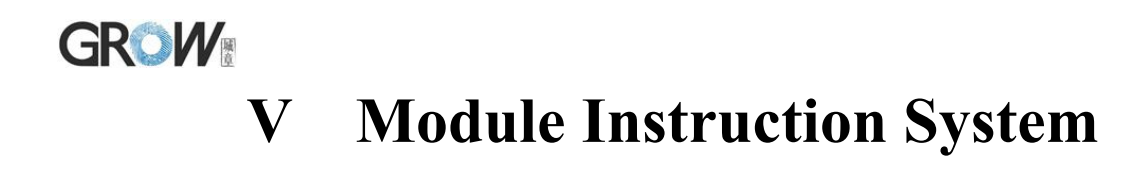

### System-related instructions

### **Verify passwoard VfyPwd**

Description: Verify Module's handshaking password.

Input Parameter: PassWord (4 bytes)

Return Parameter: Confirmation code (1 byte)

Instruction code: 13H

Command (or instruction) package format:

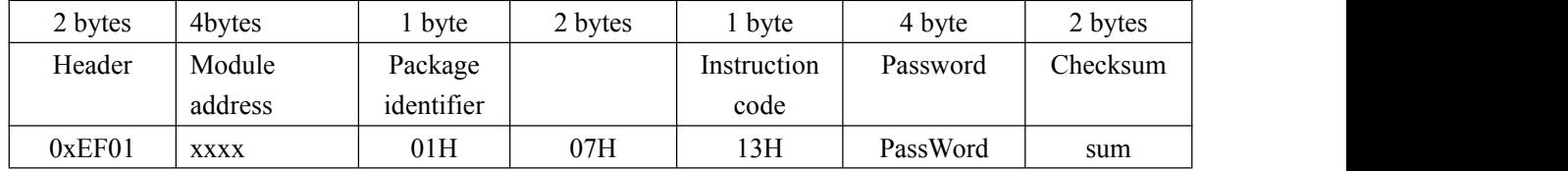

Acknowledge package format:

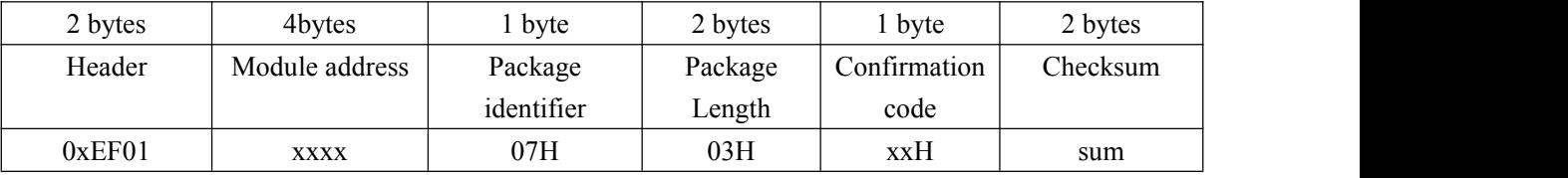

Note: Confirmation code = 00H: Correct password;

Confirmation  $code = 01H$ : error when receiving package;

Confirmation code = 13H: Wrong password;

### **Set password SetPwd**

Description: Set Module's handshaking password. Input Parameter: PassWord (4 bytes)

Return Parameter: Confirmation code (1 byte)

Instruction code: 12H

Command (or instruction) package format:

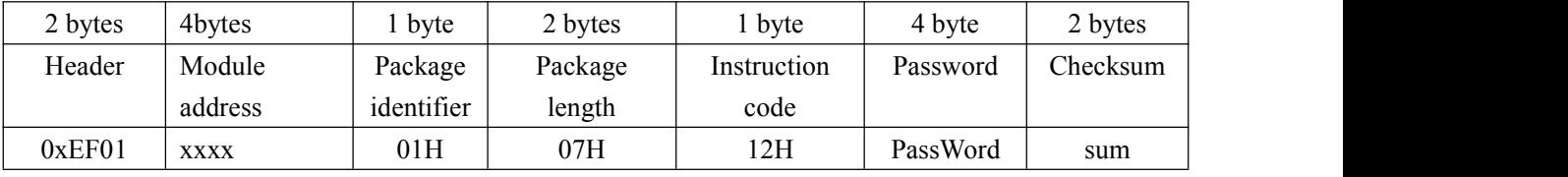

Acknowledge package format:

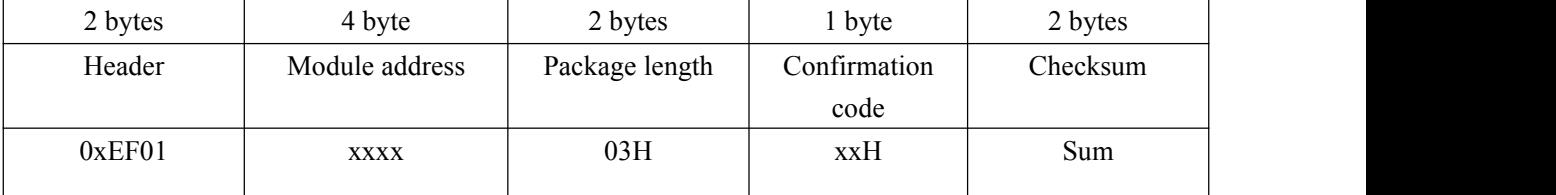

Note: Confirmation code=00H: password setting complete;

Confirmation code=01H: error when receiving package;

### **Set Module address SetAdder**

Description: Set Module address. Input Parameter: None; Return Parameter: Confirmation code (1 byte) Instruction code: 15H Command (or instruction) package format:

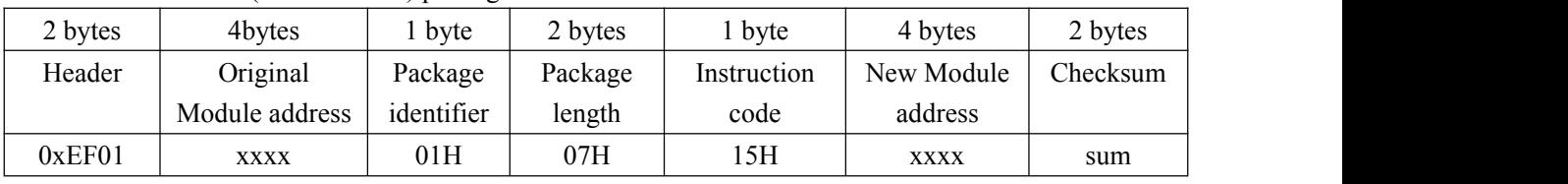

Acknowledge package format:

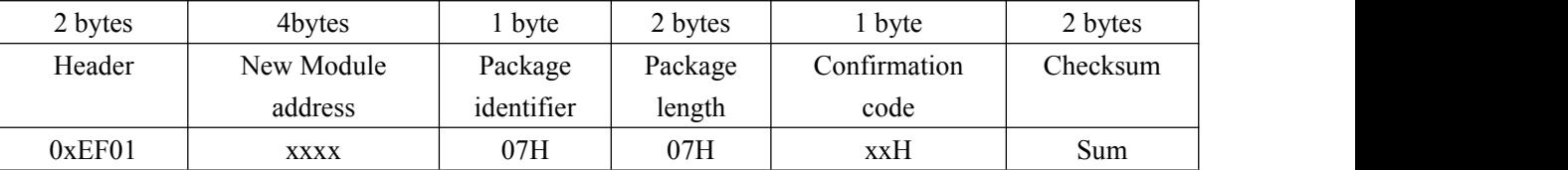

Note: Confirmation code=00H: address setting complete;

Confirmation code=01H: error when receiving package;

### **Set module system's basic parameter SetSysPara**

Description: Operation parameter settings.

Input Parameter: Parameter number;

Return Parameter: Confirmation code (1 byte)

Instruction code: 0eH

Command (or instruction) package format:

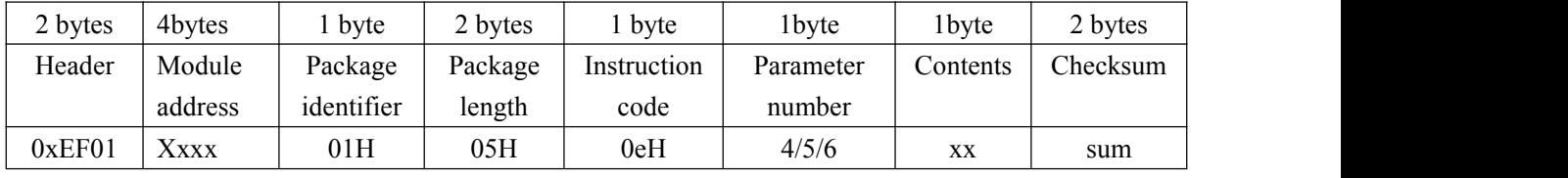

Acknowledge package format:

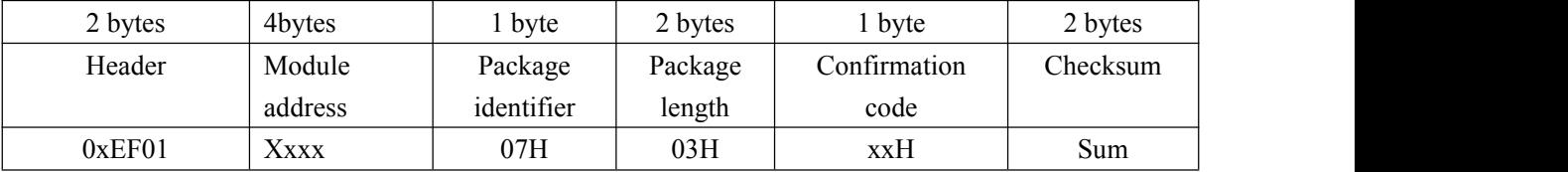

Note: Confirmation code=00H: parameter setting complete;

Confirmation code=01H: error when receiving package;

Confirmation code=1aH: wrong register number;

### **Port Control Control**

#### Description:

For UART protocol, it control the "on/off" of USB port; For USB protocol, it control the "on/off" of UART port;

Input Parameter: control code

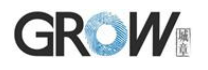

Control code "0" means turns off the port;

Control code "1" means turns on the port;

Return Parameter: confirmation code;

Instruction code: 17H

Command (or instruction) package format:

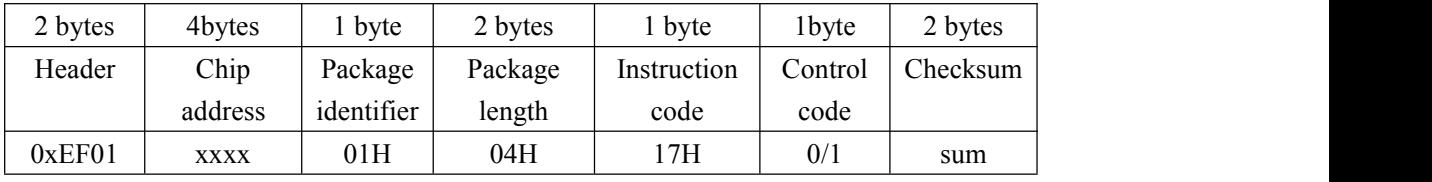

Acknowledge package format:

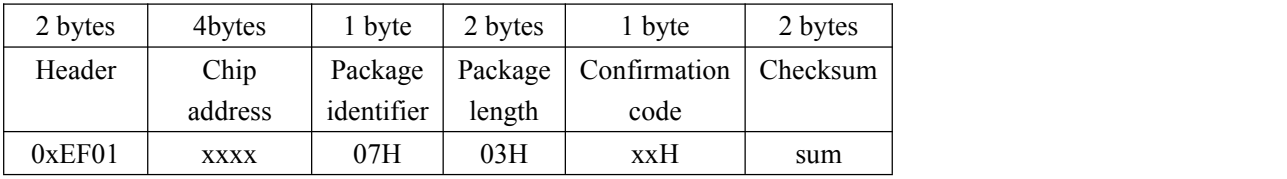

Note: Confirmation code=00H: Port operation complete;

Confirmation code=01H: error when receiving package;

Confirmation code=1dH: fail to operate the communication port;

### **Read system Parameter ReadSysPara**

Description: Read Module's status register and system basic configuration parameters;

Input Parameter: none

Return Parameter: Confirmation code (1 byte) + basic parameter (16bytes)

Instuction code: 0fH

Command (or instruction) package format:

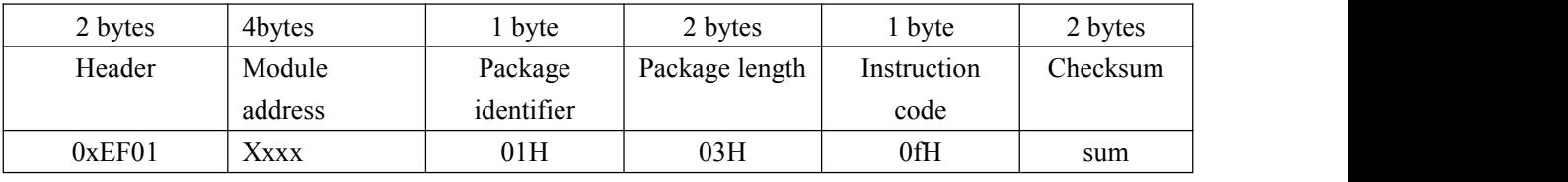

Acknowledge package format:

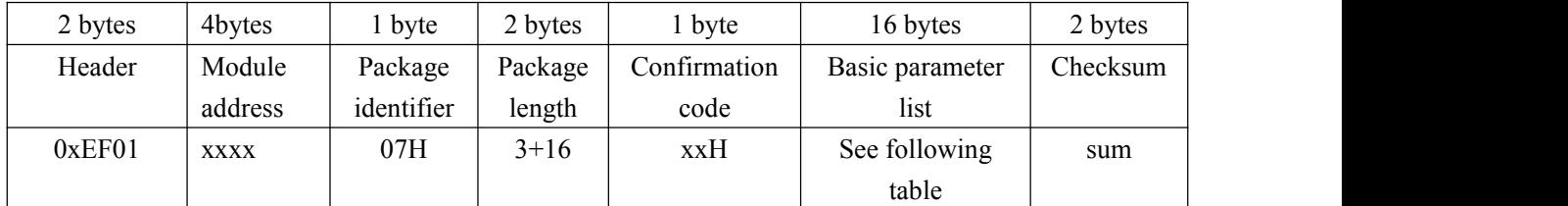

Note: Confirmation code=00H: read complete;

Confirmation code=01H: error when receiving package;

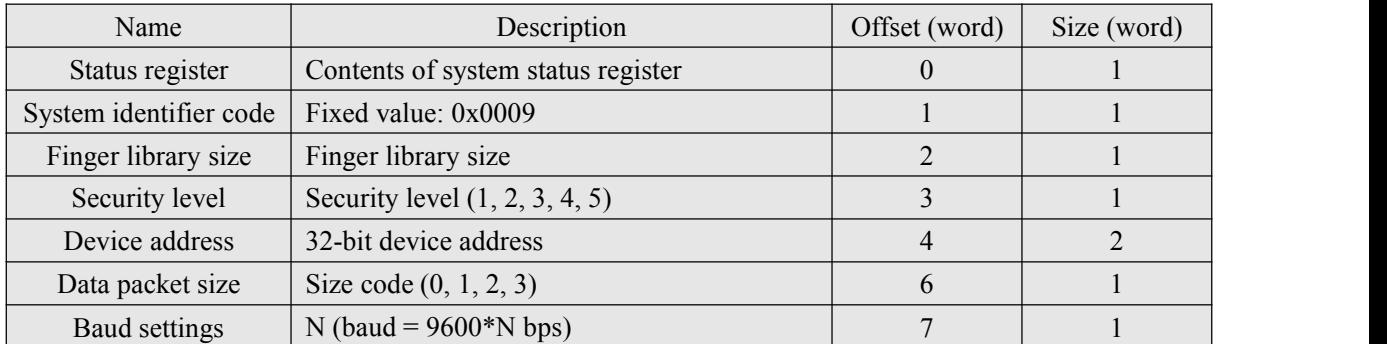

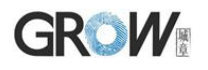

### **Read valid template number TempleteNum**

Description: read the current valid template number of the Module

Input Parameter: none

Return Parameter: Confirmation code (1 byte), template number:N Instuction code: 1dH

Command (or instruction) package format:

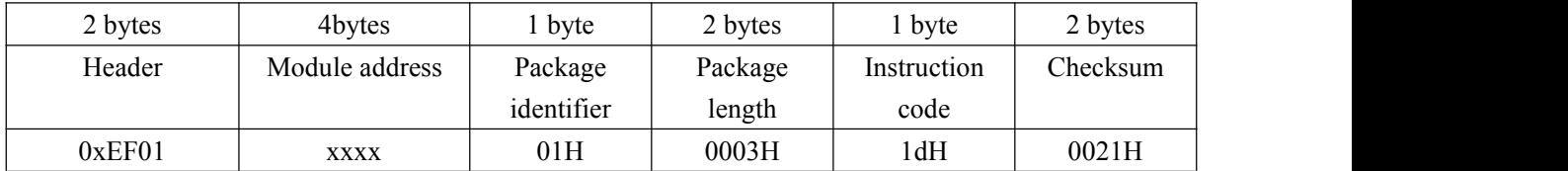

Acknowledge package format:

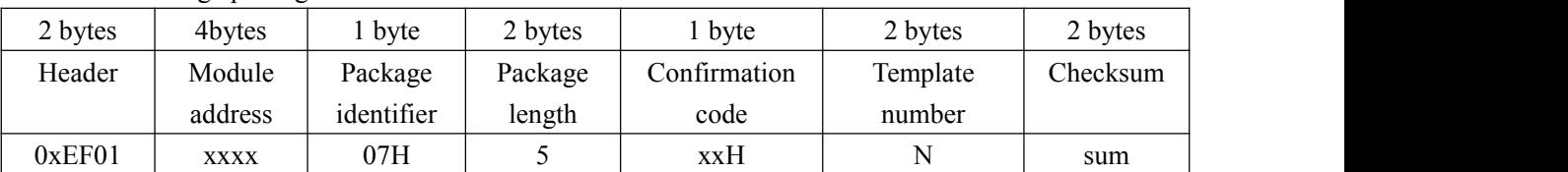

Note: Confirmation code=0x00: read success:

Confirmation code=0x01: error when receiving package;

### **Read fingerprint template index table ReadIndexTable**(**0x1F**)

Description: Read the fingerprint template index table of the module, read the index table of the fingerprint template up to 256 at a time (32 bytes)

Input Parameter: Index page

Return Parameter: Confirmation code+Fingerprint template index table

Instuction code: 0x1F

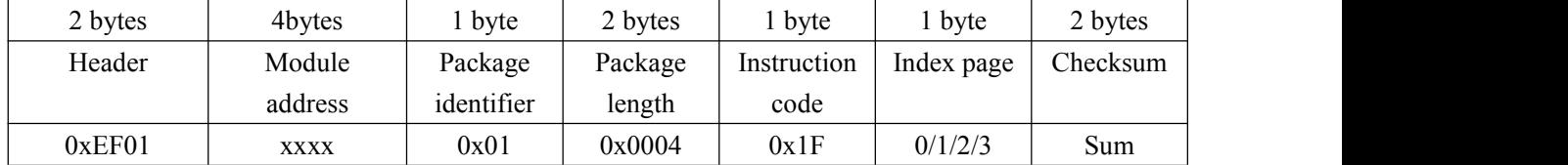

Command (or instruction) package format:

Index tables are read per page, 256 templates per page

Index page 0 means to read  $0 \sim 255$  fingerprint template index table

Index page 1 means to read  $256 \sim 511$  fingerprint template index table

Index page 2 means to read  $512 \sim 767$  fingerprint template index table

Index page 3 means to read  $768 \sim 1023$  fingerprint template index table

Acknowledge package format:

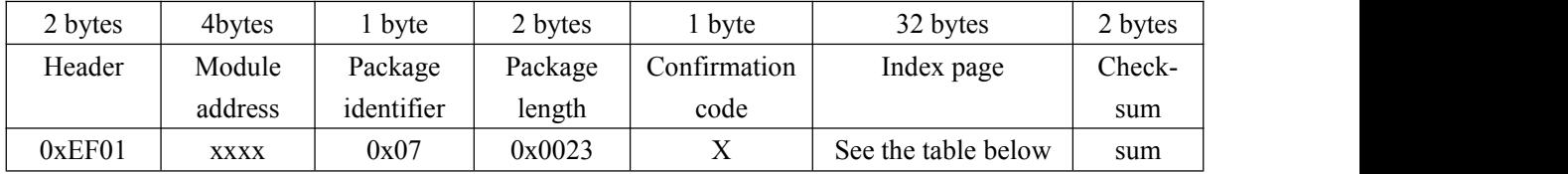

Note: Confirmation code=0x00: read complete;

Confirmation code=0x01: error when receiving package;

Index table structure: every 8 bits is a group, and each group is output starting from the high position.

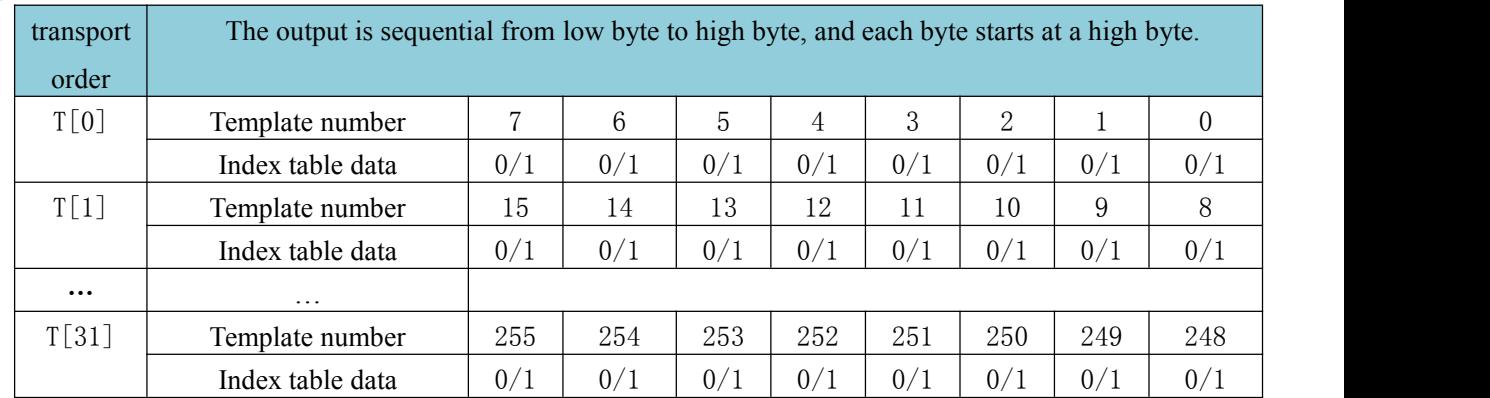

Data "0" in the index table means that there is no valid template in the corresponding position;"1" means that there is a valid template in the corresponding position.

### Fingerprint-processing instructions

### **To collect finger image GenImg**

Description: detecting finger and store the detected finger image in ImageBuffer while returning successfull confirmation code; If there is no finger, returned confirmation code would be "can't detect finger".

**The difference between GetImageEx and GetImage instruction:**

**GetImage: When the image quality is poor, return confirmation code 0x00 (the image is successfully captured).**

**GetImageEx: When image quality is poor, return confirmation code 0x07 (image quality is too poor).**

Input Parameter: none

Return Parameter: Confirmation code (1 byte)

Instuction code: 01H

Command (or instruction) package format:

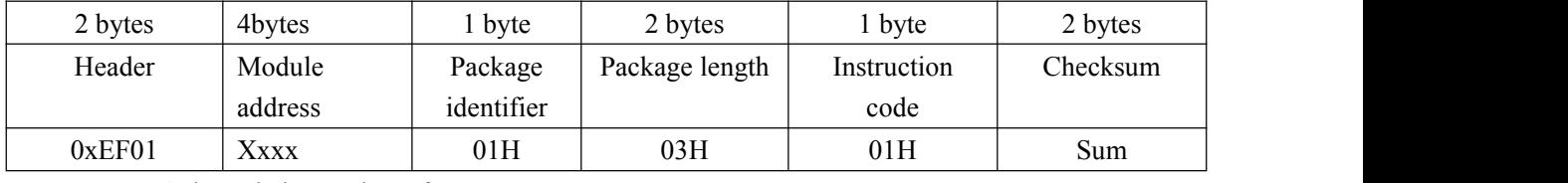

Acknowledge package format:

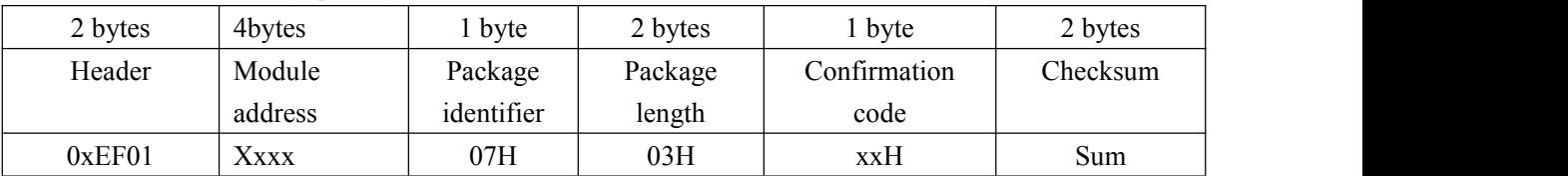

Note: Confirmation code=00H: finger collection successs;

Confirmation code=01H: error when receiving package;

Confirmation code=02H: can't detect finger;

Confirmation code=03H: fail to collect finger;

### **Upload image UpImage**

Description: to upload the image in Img\_Buffer to upper computer.

Input Parameter: none

Return Parameter: Confirmation code (1 byte)

Instuction code: 0aH

Command (or instruction) package format:

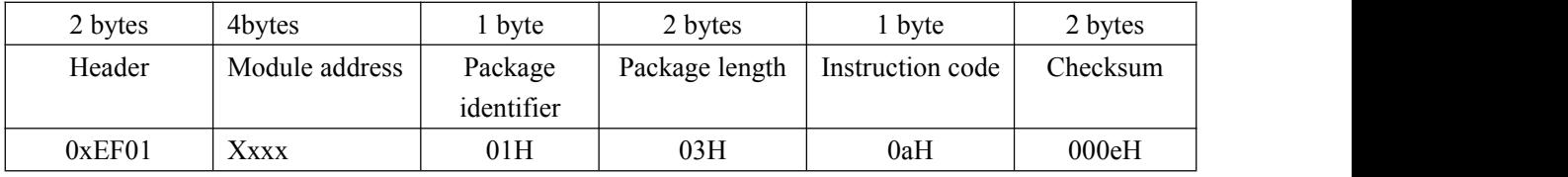

Acknowledge package format:

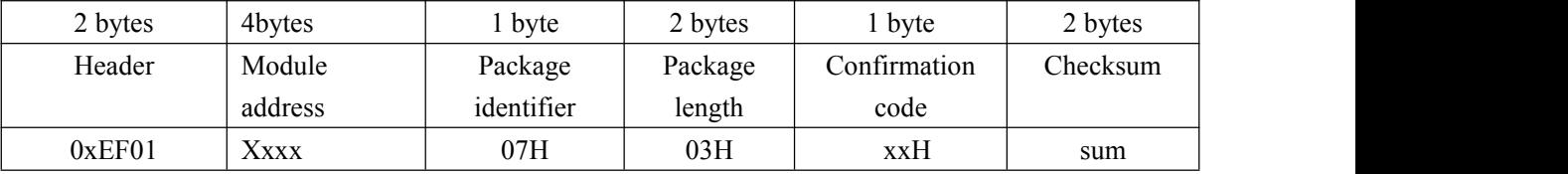

Note 1: Confirmation code=00H: ready to transfer the following data packet;

Confirmation code=01H: error when receiving package;

Confirmation code=0fH: fail to transfer the following data packet;

2 : Module shall transfer the following data packet after responding to the upper computer.

### Data package format:

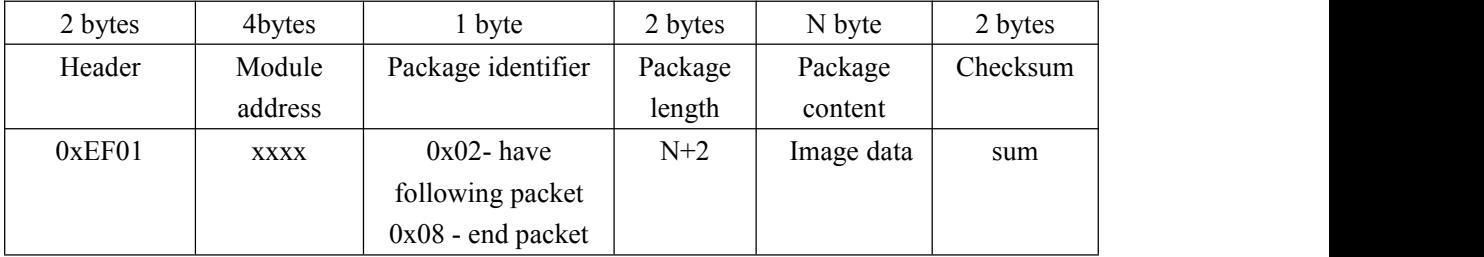

### **Download the image DownImage**

Description: to download image from upper computer to Img\_Buffer.

Input Parameter: none

Return Parameter: Confirmation code (1 byte)

Instuction code: 0bH

Command (or instruction) package format:

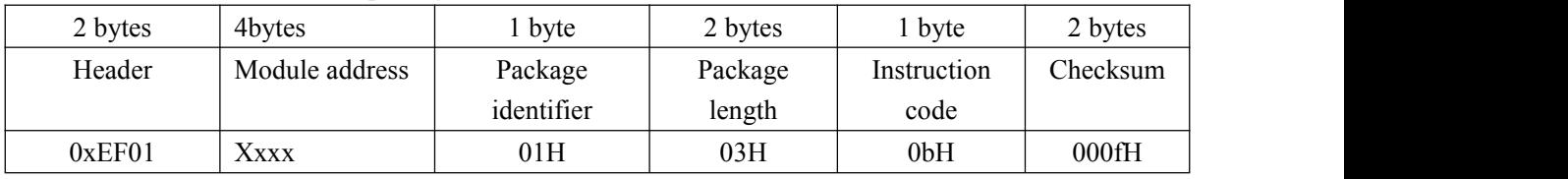

Acknowledge package format:

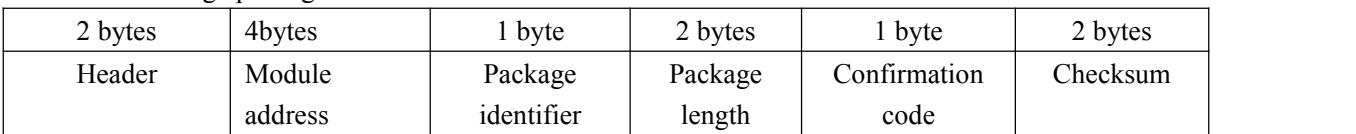

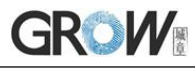

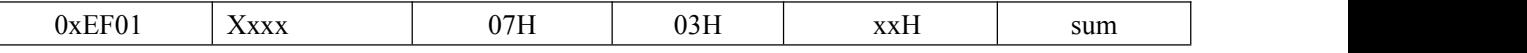

Note: 1: Confirmation code=00H: ready to transfer the following data packet;

Confirmation code=01H: error when receiving package;

Confirmation code=0eH: fail to transfer the following data packet;

2:Module shall transfer the following data packet after responding to the upper computer. Data package length must be 64, 128, or 256。

Data package format:

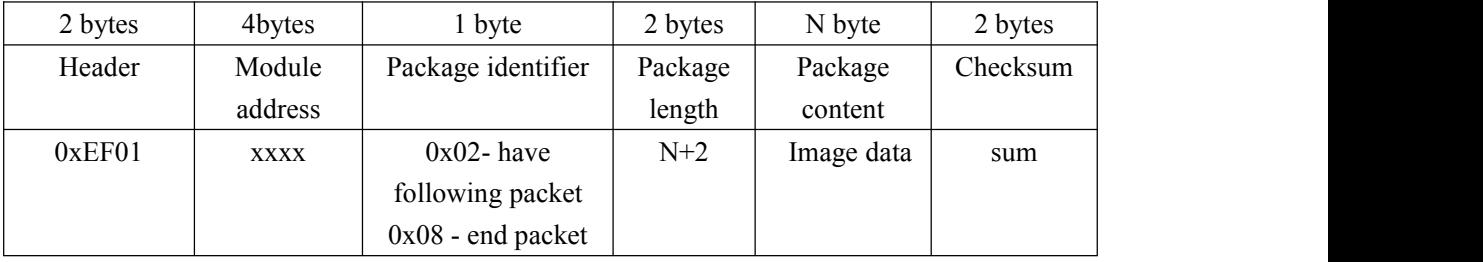

### **To generate character file from image Img2Tz**

Description: to generate character file from the original finger image in ImageBuffer Input Parameter: BufferID (character file buffer number)

Return Parameter: Confirmation code (1 byte)

Instuction code: 02H

Command (or instruction) package format:

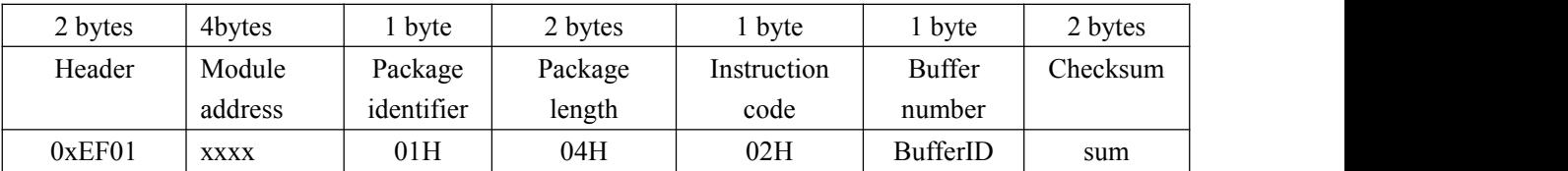

**CharBufferID: Character buffer number, starting at 1, range 1-6.**

**When this function is called during fingerprint recognition, the user only needs to specify any characteristic buffer number in 1-6.**

**The features extracted in the most recent extraction are subsequently identified.**

**When registering a fingerprint, the serial number 1-6 must be specified in order from number 1.**

**The algorithm fuses multiple fingerprint features into a single large fingerprint template.**

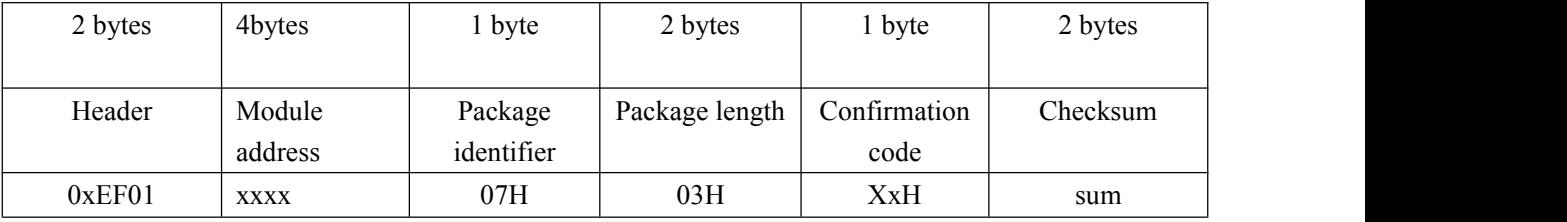

Acknowledge package format:

Note: Confirmation code=00H: generate character file complete;

Confirmation code=01H: error when receiving package;

Confirmation code=06H: fail to generate character file due to the over-disorderly fingerprint image;

Confirmation code=07H: fail to generate character file due to lackness of character point or over-smallness of fingerprint image;

Confirmation code=15H: fail to generate the image for the lackness of valid primary

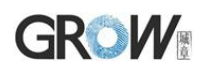

image;

### **To generate template RegModel**

Description: To combine information of character files from CharBuffer1 and CharBuffer2 and generate a template which is stroed back in both CharBuffer1 and CharBuffer2.

Input Parameter: none

Return Parameter: Confirmation code (1 byte)

Instuction code: 05H

Command (or instruction) package format:

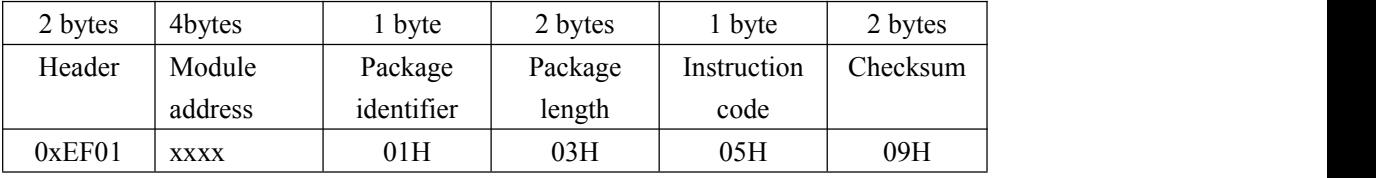

Acknowledge package format:

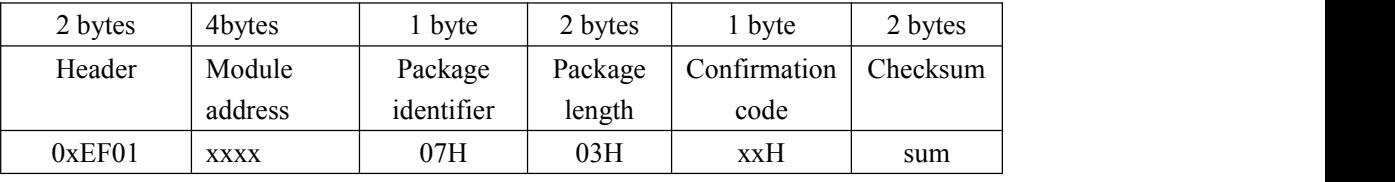

Note: Confirmation code=00H: operation success;

Confirmation code=01H: error when receiving package;

Confirmation code=0aH: fail to combine the character files. That's, the character files don't belong to one finger.

### **To upload character or template UpChar**

Description: to upload the character file or template of CharBuffer1/CharBuffer2 to upper computer;

Input Parameter: BufferID (Buffer number)

Return Parameter: Confirmation code (1 byte)

Instuction code: 08H

Command (or instruction) package format:

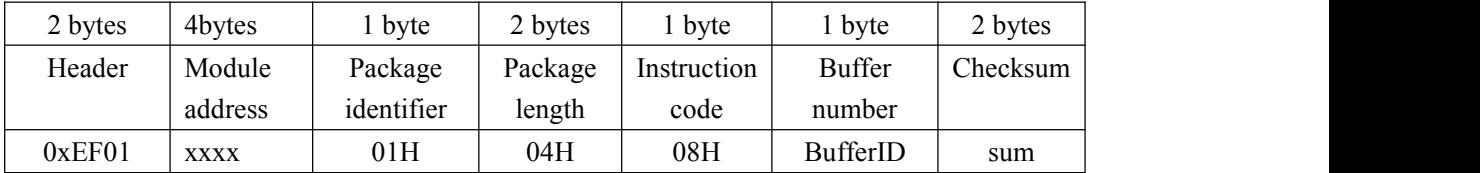

#### Acknowledge package format:

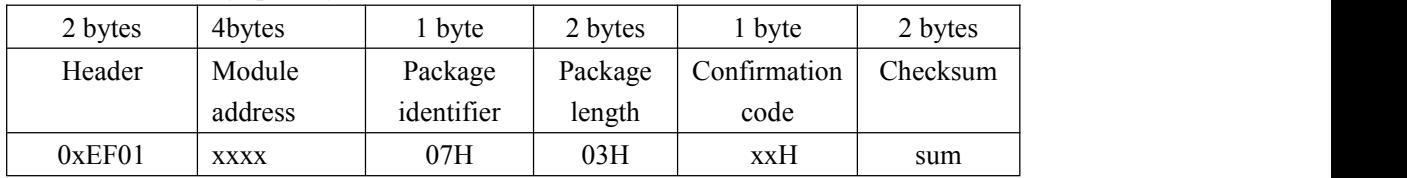

Note 1: Confirmation code=00H: ready to transfer the following data packet;

Confirmation code=01H: error when receiving package;

Confirmation code=0dH: error when uploading template;

2: Module shall transfer following data packet after responding to the upper computer.;

3: The instruction doesn't affect buffer contents.

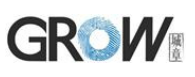

Data package format:

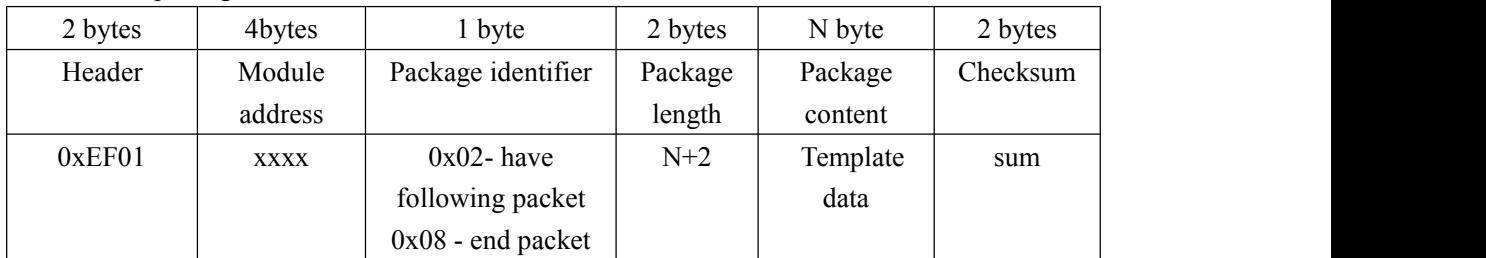

### **Download template DownChar**

Description: upper computer download template to module buffer

Input Parameter: CharBufferID (Buffer number)

Return Parameter: Confirmation code (1 byte)

Instuction code: 09H

Command (or instruction) package format:

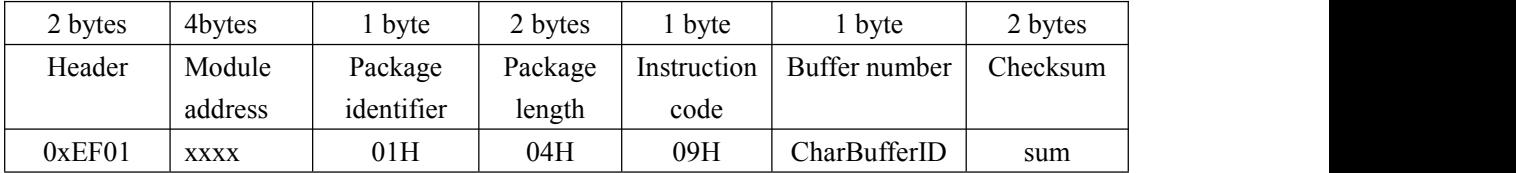

Acknowledge package format:

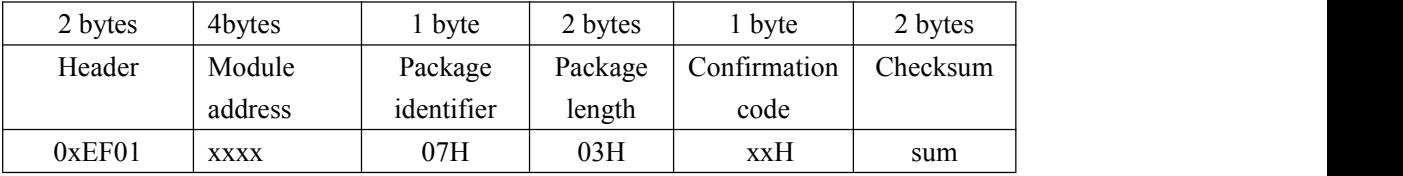

Note 1: Confirmation code=00H: ready to transfer the following data packet;

Confirmation code=01H: error when receiving package;

Confirmation code=0eH: can not receive the following data packet

Data package format:

| 2 bytes | 4bytes      | 1 byte              | 2 bytes | N byte   | 2 bytes  |
|---------|-------------|---------------------|---------|----------|----------|
| Header  | Module      | Package identifier  | Package | Package  |          |
|         |             |                     |         |          | Checksum |
|         | address     |                     | length  | content  |          |
| 0xEF01  | <b>XXXX</b> | $0x02$ - have       | $N+2$   | Template | sum      |
|         |             | following packet    |         | data     |          |
|         |             | $0x08$ - end packet |         |          |          |

Note2: Module shall transfer following data packet after responding to the upper computer.; 3: The instruction doesn't affect buffer contents.

### **To store template Store**

Description: to store the template of specified buffer (Buffer1/Buffer2) at the designated location of Flash library.

Input Parameter: BufferID(buffer number), PageID (Flash location of the template, two bytes with high byte front and low byte behind)

Return Parameter: Confirmation code (1 byte)

Instuction code: 06H

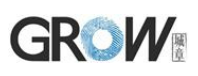

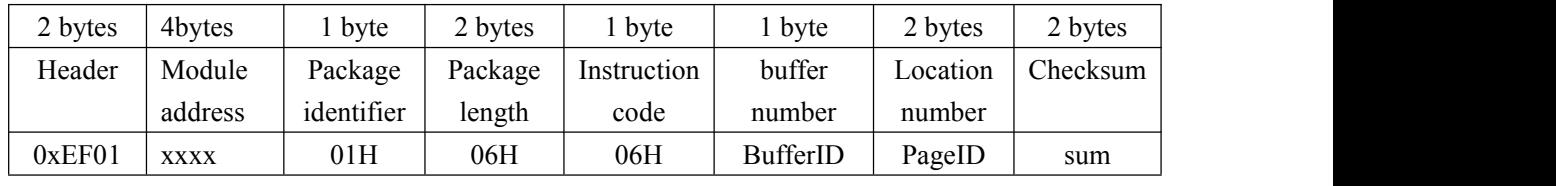

Command (or instruction) package format:

Acknowledge package format:

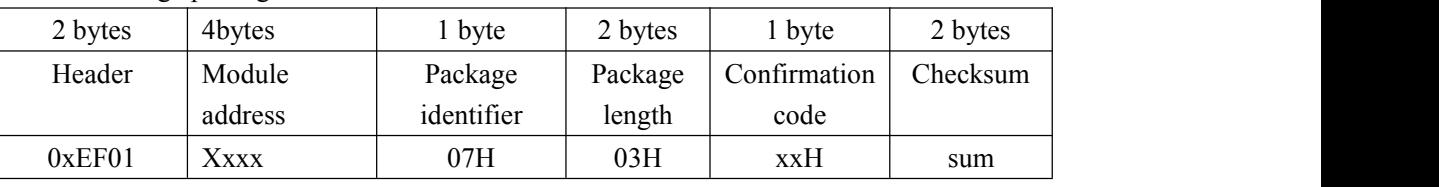

Note: Confirmation code=00H: storage success;

Confirmation code=01H: error when receiving package;

Confirmation code=0bH: addressing PageID is beyond the finger library;

Confirmation code=18H: error when writing Flash.

### **To read template from Flash library LoadChar**

Description: to load template at the specified location (PageID) of Flash library to template buffer CharBuffer1/CharBuffer2

Input Parameter: BufferID(buffer number), PageID (Flash location of the template, two bytes with high byte front and low byte behind)。

Return Parameter: Confirmation code (1 byte)

Instuction code: 07H

Command (or instruction) package format:

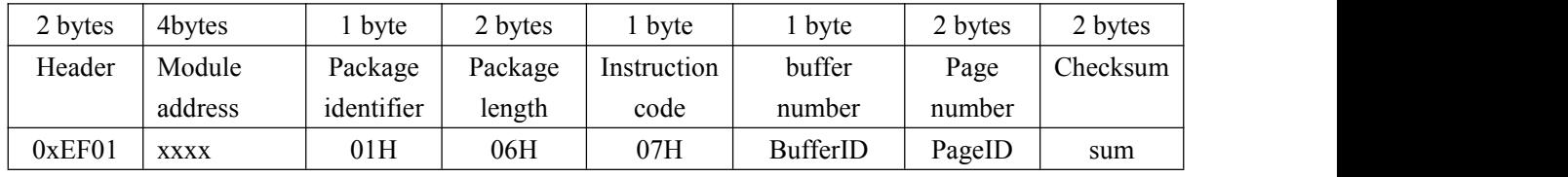

Acknowledge package format:

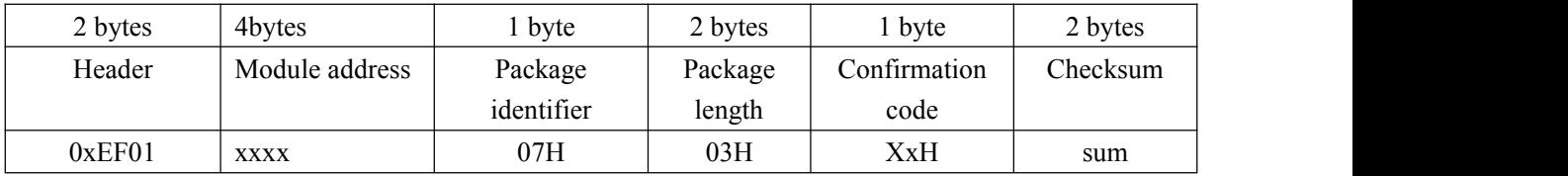

Note: Confirmation code=00H: load success;

Confirmation code=01H: error when receiving package;

Confirmation code=0cH: error when reading template from library or the readout template is invalid;

Confirmation code=0BH: addressing PageID is beyond the finger library;

### **To delete template DeletChar**

Description: to delete a segment (N) of templates of Flash library started from the specified location (or PageID);

Input Parameter: PageID (template number in Flash), N (number of templates to be deleted) Return Parameter: Confirmation code (1 byte)

Instuction code: 0cH

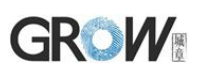

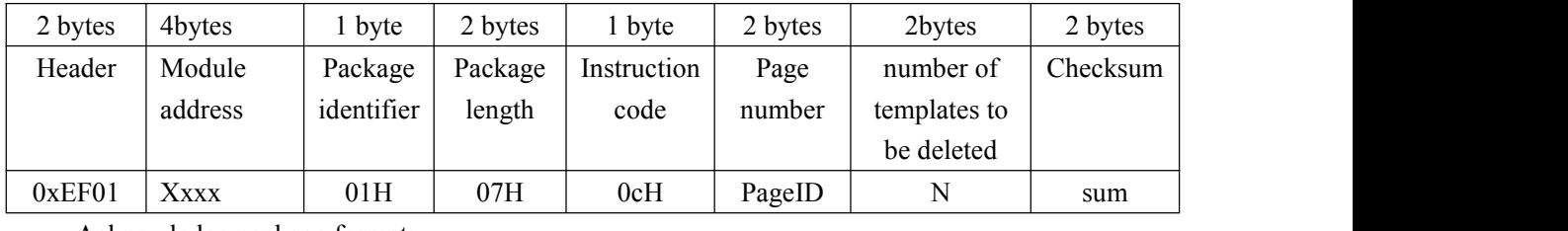

Command (or instruction) package format:

Acknowledge package format:

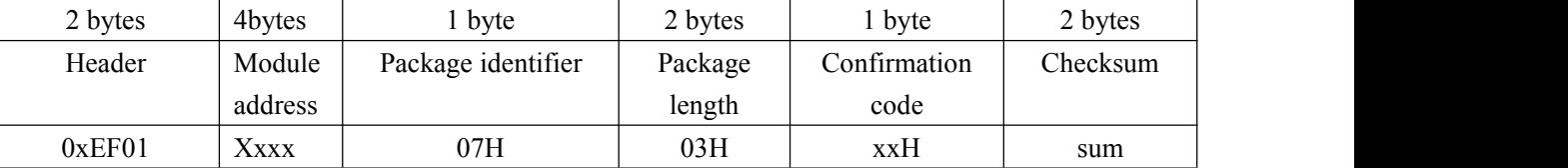

Note: Confirmation code=00H: delete success;

Confirmation code=01H: error when receiving package;

Confirmation code=10H: faile to delete templates;

### **To empty finger library Empty**

Description: to delete all the templates in the Flash library

Input Parameter: none

Return Parameter: Confirmation code (1 byte)

Instuction code: 0dH

Command (or instruction) package format:

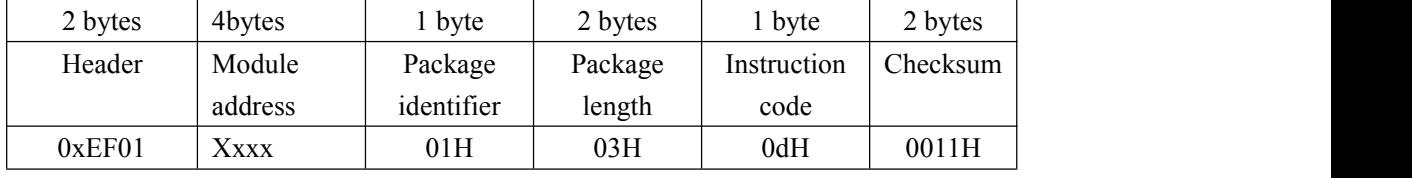

Acknowledge package format:

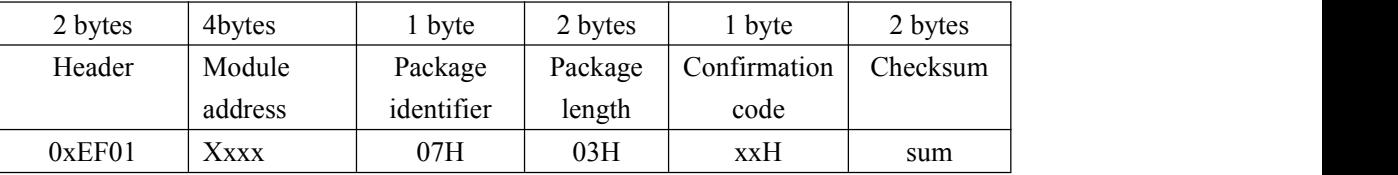

Note: Confirmation code=00H: empty success;

Confirmation code=01H: error when receiving package;

Confirmation code=11H: fail to clear finger library;

### **To carry out precise matching of two finger templates Match**

Description: Compare the recently extracted character with the templates in the ModelBuffer, providing matching results.

Input Parameter: none

Return Parameter: Confirmation code (1 byte), matching score.

Instuction code: 03H

Command (or instruction) package format:

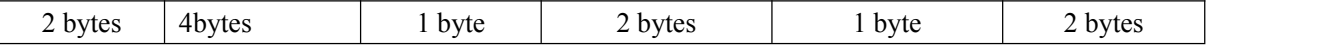

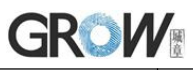

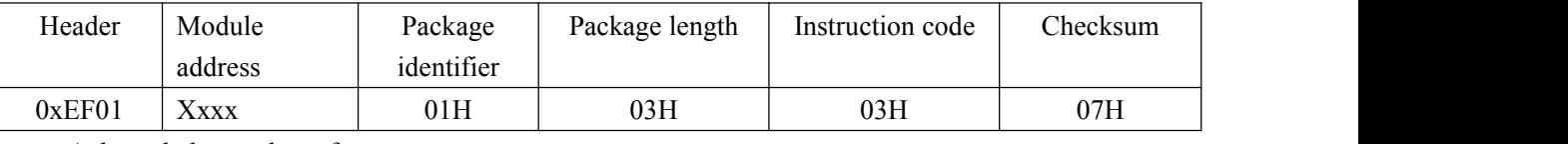

Acknowledge package format:

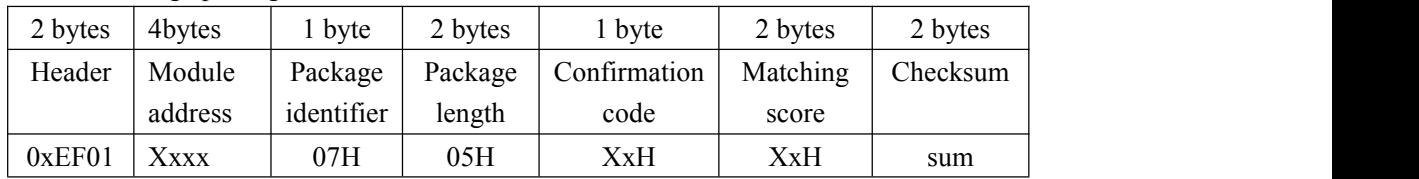

Note 1: Confirmation code=00H: templates of the two buffers are matching!

Confirmation code=01H: error when receiving package;

Confirmation code=08H: templates of the two buffers aren't matching;

2: The instruction doesn't affect the contents of the buffers.

### **To search finger library Search**

Description: to search the whole finger library for the template that matches the one in CharBuffer1 or CharBuffer2. When found, PageID will be returned.

Input Parameter: BufferID, StartPage (searching start address), PageNum (searching numbers) Return Parameter: Confirmation code (1 byte), PageID (matching templates location) Instuction code: 04H

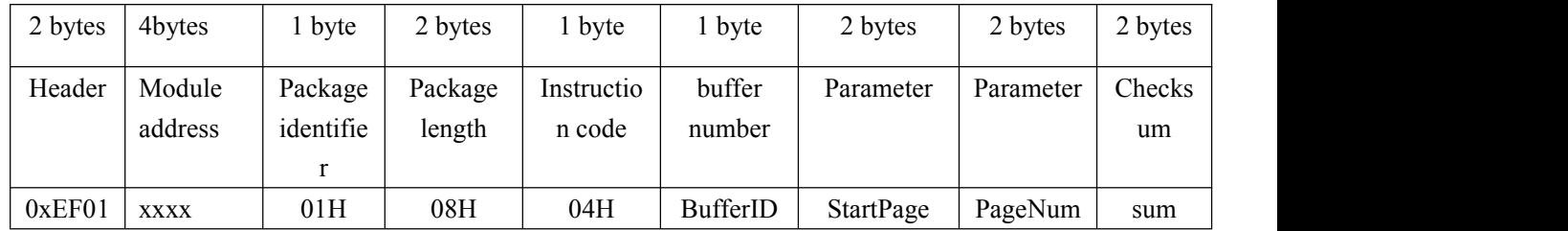

Command (or instruction) package format:

Acknowledge package format:

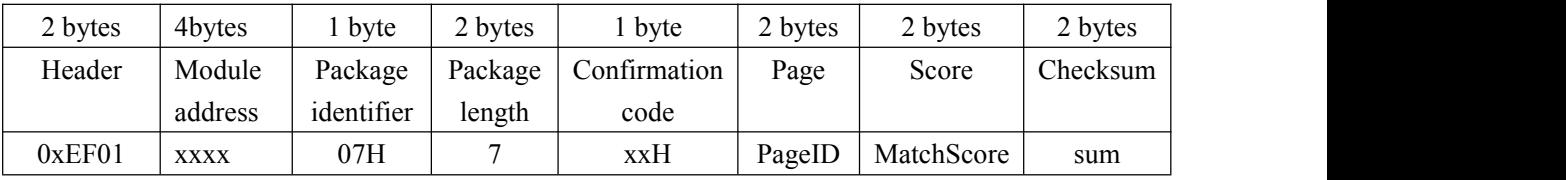

Note 1: Confirmation code=00H: found the matching finer;

Confirmation code=01H: error when receiving package;

Confirmation code=09H: No matching in the library (both the PageID and matching score are 0);

2: The instruction doesn't affect the contents of the buffers.

### **Fingerprint image collection extension command GetImageEx(0x28)**

Description: Detect the finger, record the fingerprint image and store it in ImageBuffer, return it and record the successful confirmation code; If no finger is detected, return no finger confirmation code(the module responds quickly to each instruction,therefore, for continuous detection, cycle processing is required,which can be limited to the number of cycles or the total time). **Differences between GetImageEx and the GetImage:**

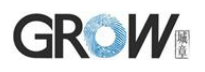

**GetImage: return the confirmation code 0x00 when the image quality is too bad (image collection succeeded)**

**GetImageEx: return the confirmation code 0x07 when the image quality is too bad (poor collection quality)**

Input Parameter: none

Return Parameter: Confirmation code

Instuction code: 0x28

Command (or instruction) package format:

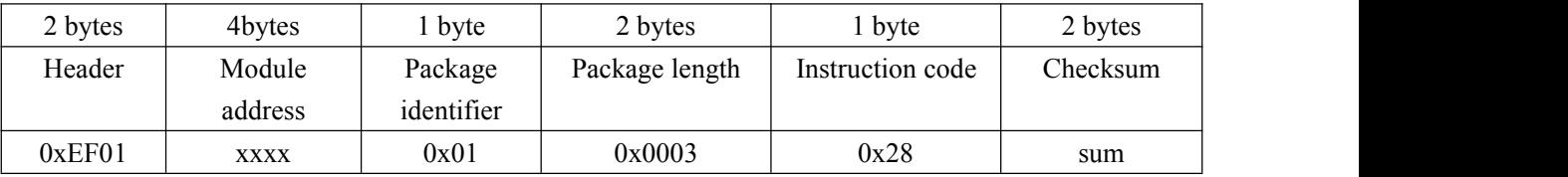

Acknowledge package format:

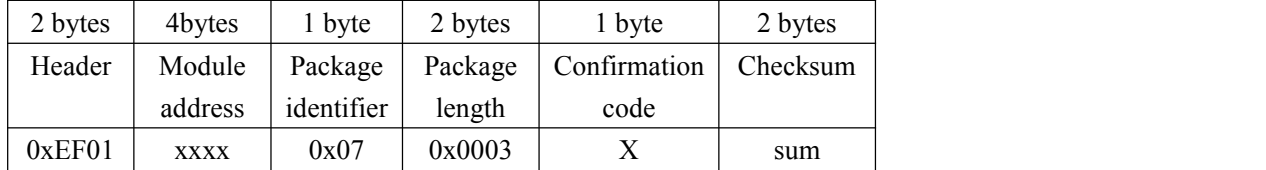

Note 1: Confirmation code=0x00: read success

Confirmation  $code=0x01$ : error when receiving package;

Confirmation code=0x02: no fingers on the sensor;

Confirmation code=0x03: unsuccessful entry

Confirmation code=0x07: poor image quality;

### **Cancel instruction Cancel(0x30)**

Description: Cancel instruction Input Parameter: none Return Parameter: Confirmation code Instuction code: 0x30

Command (or instruction) package format:

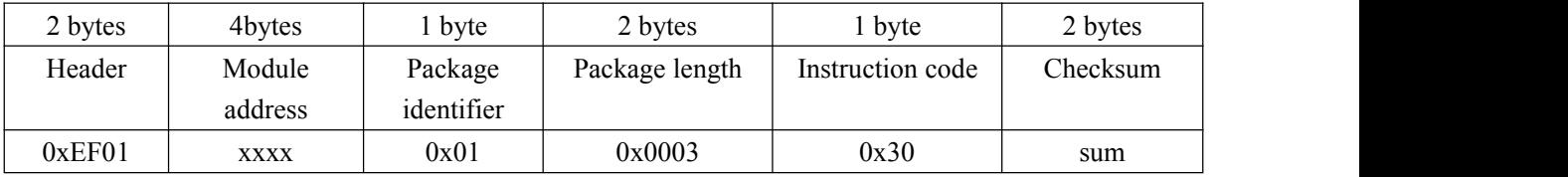

Acknowledge package format:

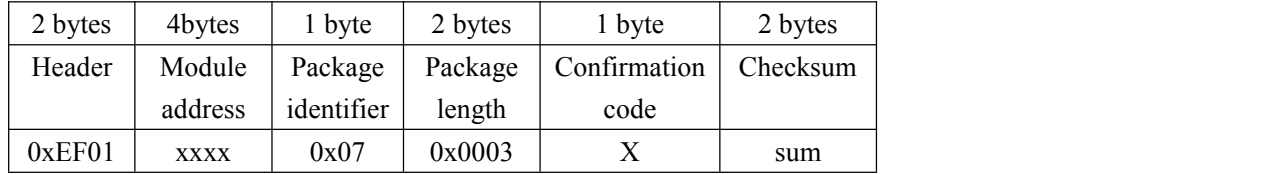

Note 1: Confirmation code=0x00: cancel setting successful

Confirmation code=other: cancel setting failed

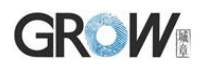

### **HandShake HandShake**(**0x40**)

Description: Send handshake instructions to the module. If the module works normally, the confirmation code 0x00 will be returned. The upper computer can continue to send instructions to the module.If the confirmation code is other or no reply, it means that the device is abnormal.

Input Parameter: none

Return Parameter: Confirmation code

Instuction code: 0x40

Command (or instruction) package format:

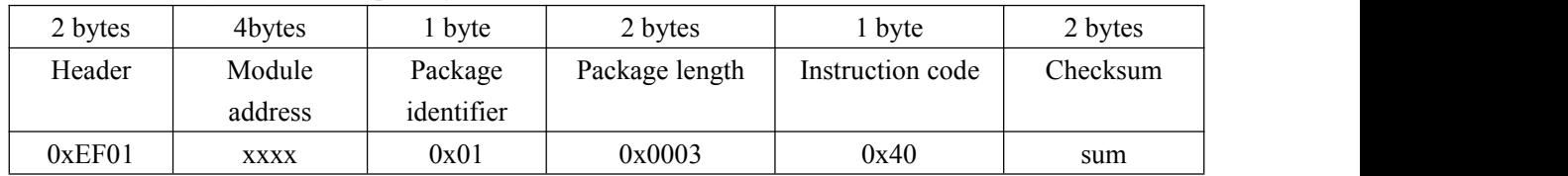

Acknowledge package format:

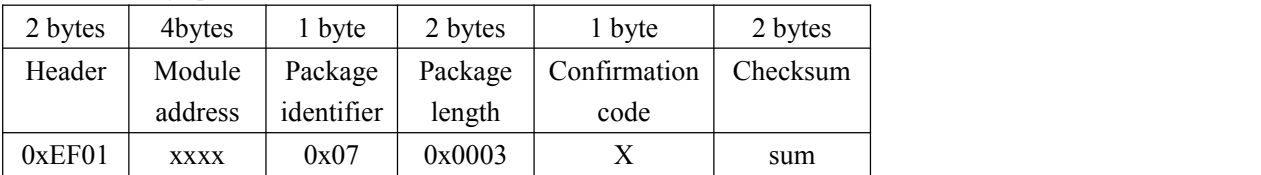

Note 1: Confirmation code=0x00: the device is normal and can receive instructions;

Confirmation code=other: the device is abnormal.

In addition, after the module is powered on, 0x55 will be automatically sent as a handshake sign. After the single-chip microcomputer detects  $0x55$ , it can immediately send commands to enter the working state.

### **CheckSensor CheckSensor (0x36)**

Description: Check whether the sensor is normal Input Parameter: none Return Parameter: Confirmation code Instuction code: 0x36

Command (or instruction) package format:

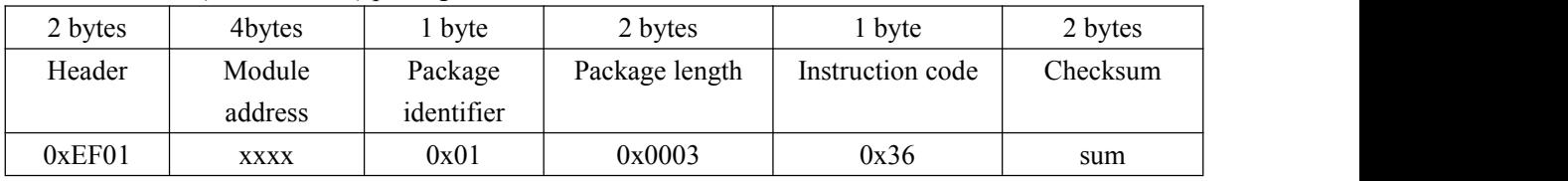

Acknowledge package format:

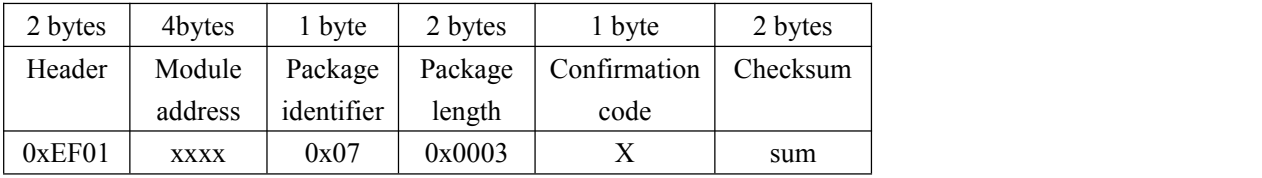

Note 1: Confirmation code=0x00: the sensor is normal;

Confirmation code=0x29: the sensor is abnormal.

### **Get the algorithm library version GetAlgVer (0x39)**

Description: Get the algorithm library version Input Parameter: none Return Parameter: Confirmation code+AlgVer(algorithm library version string) Instuction code: 0x39 Command (or instruction) package format:

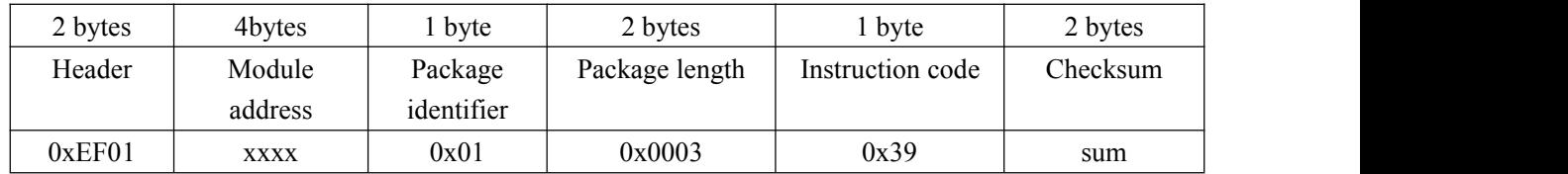

Acknowledge package format:

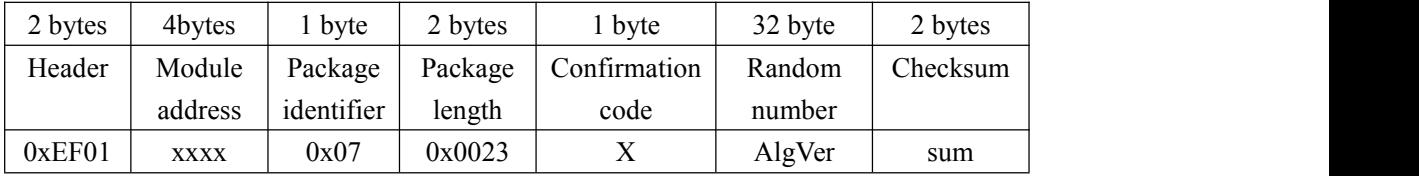

Note 1: Confirmation code=0x00: success;

Confirmation code=0x01: error when receiving package;

### **Get the firmware version GetFwVer (0x3A)**

Description: Get the firmware version

Input Parameter: none

Return Parameter: Confirmation code+FwVer(Firmware version string)

Instuction code: 0x3A

Command (or instruction) package format:

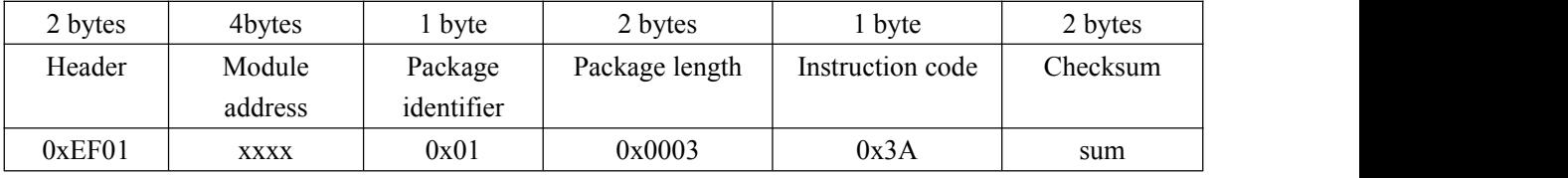

Acknowledge package format:

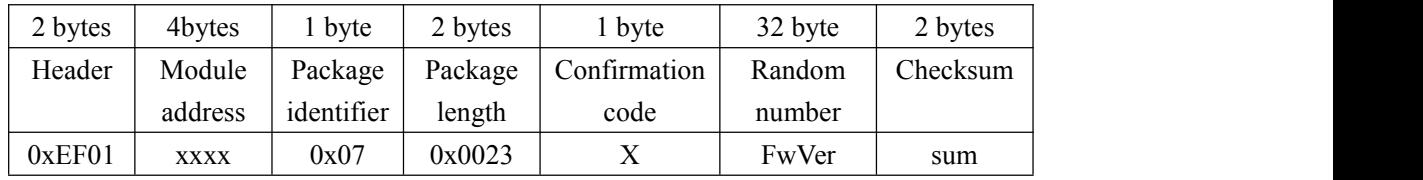

Note 1: Confirmation code=0x00: success;

Confirmation code=0x01: error when receiving package;

### **Read product information ReadProdInfo (0x3C)**

Description: Read product information Input Parameter: none Return Parameter: Confirmation code+ProdInfo(product information) Instuction code: 0x3C

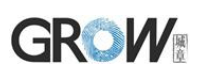

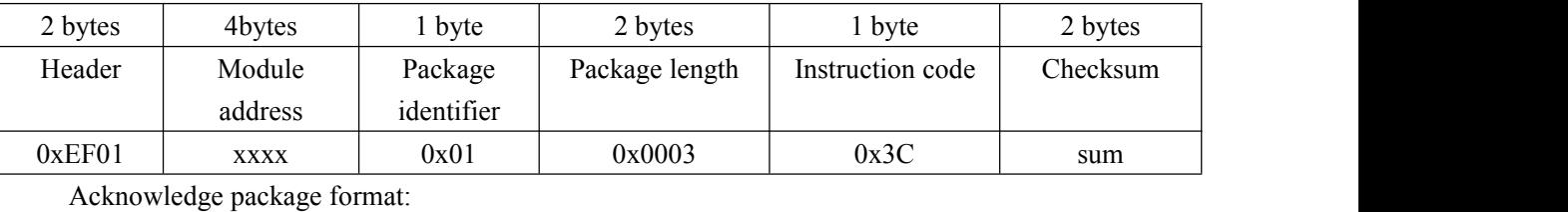

Command (or instruction) package format:

2 bytes | 4bytes | 1 byte | 2 bytes | 1 byte | 46 byte | 2 bytes | Header | Module | Package address identifier length | Package Package | Confirmation | Product | Chec length code code information m | Product Checksu m<sub>a</sub>  $0xEF01$  xxxx  $0x07$   $0x0031$  X ProdInfo sum

Note 1: Confirmation code=0x00: success;

Confirmation code=0x01: error when receiving package;

Product information: store in the following order.For Numbers, the high byte comes first.For a string, the insufficient part is 0x00.

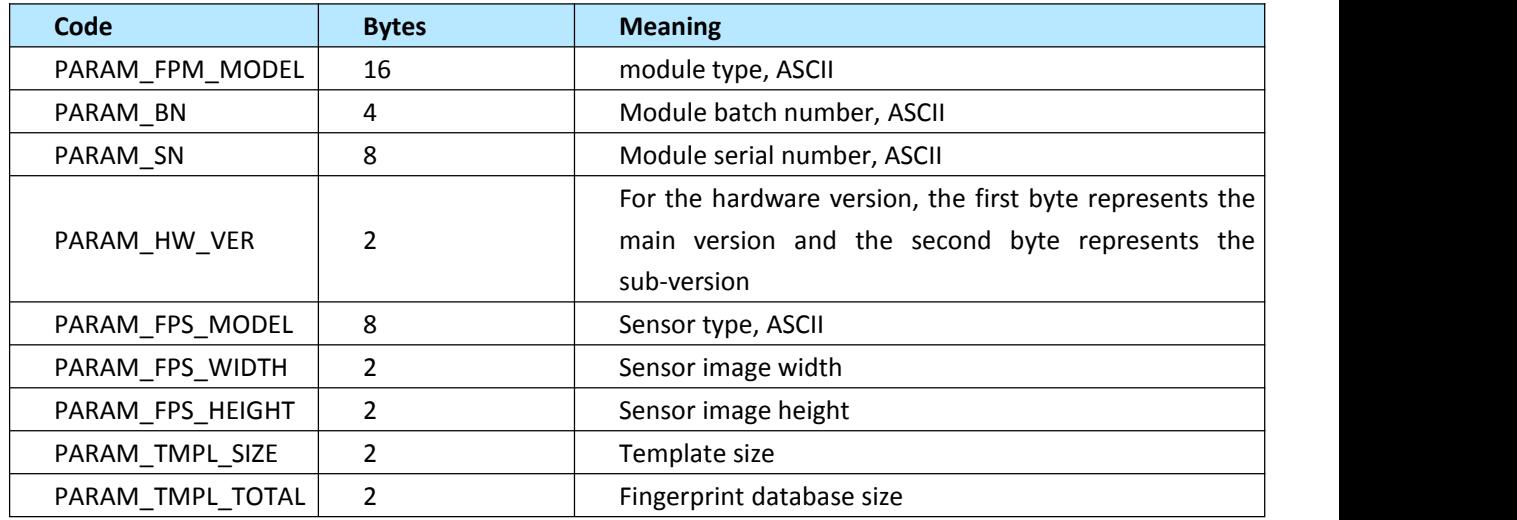

### **Soft reset SoftRst (0x3D)**

Description: Send soft reset instruction to the module. If the module works normally, return confirmation code 0x00, and then perform reset operation.

Input Parameter: none

Return Parameter: Confirmation code

Instuction code: 0x3D

Command (or instruction) package format:

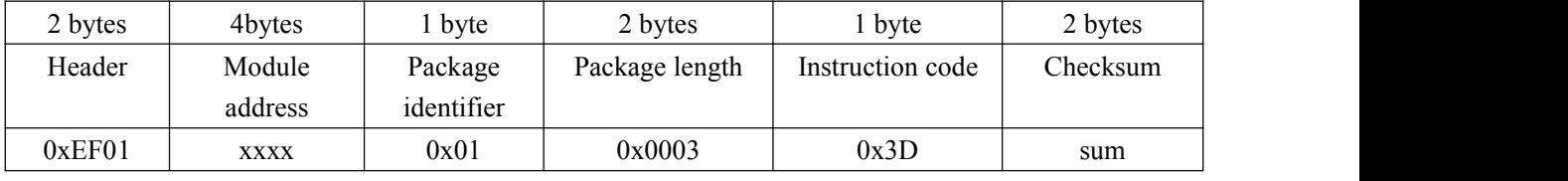

Acknowledge package format:

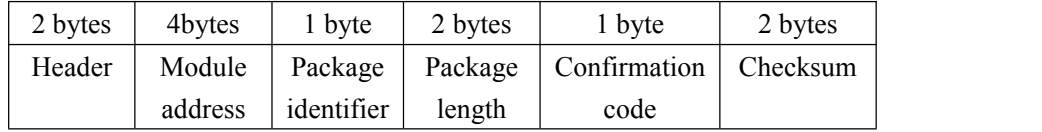

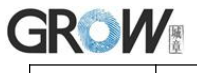

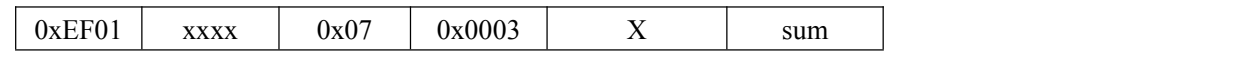

Note 1: Confirmation code=0x00: success;

Confirmation code=other: device is abnormal

After module reset, 0x55 will be automatically sent as a handshake sign. After the single-chip microcomputer detects 0x55, it can immediately send commands to enter the working state.

### **Aura control AuraLedConfig (0 x35)**

Description: Aura LED control Input Parameter: Control code:Ctrl; Speed; ColorIndex;Times Return Parameter: Confirmation code Instuction code: 0x35

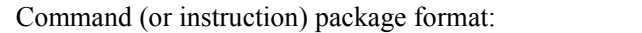

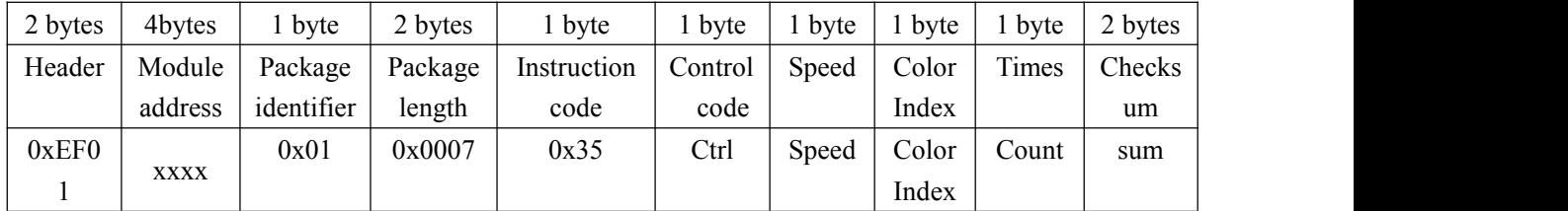

Control Code:

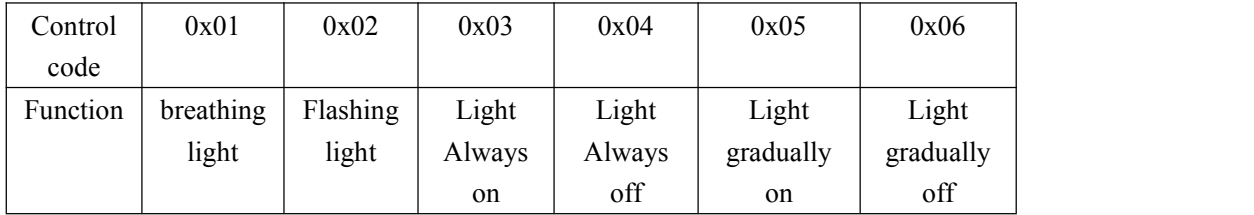

Speed: 0x00-0xff, 256 gears, Minimum 5s cycle.<br>It is effective for breathing lamp and flashing lamp, Light gradually on, Light gradually off

ColorIndex:

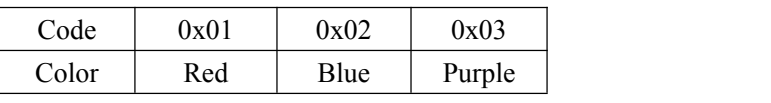

Number of cycles: 0- infinite, 1-255.

It is effective for with breathing light and flashing light.

Acknowledge package format:

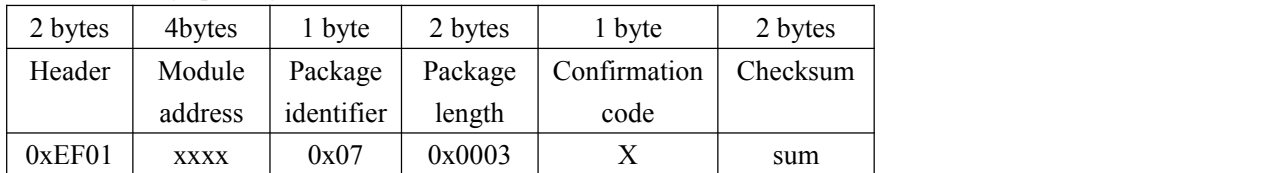

Note 1: Confirmation code=0x00: success;

Confirmation code=0x01:error when receiving package;

### **GROW** Other instructions

### **To generate a random code GetRandomCode**

Description: to command the Module to generate a random number and return it to upper computer; Input Parameter: none

Return Parameter: Confirmation code (1 byte)

Instuction code: 14H

Command (or instruction) package format:

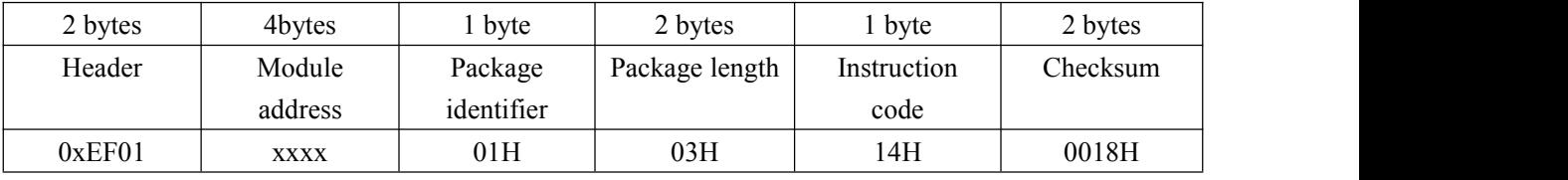

#### Acknowledge package format:

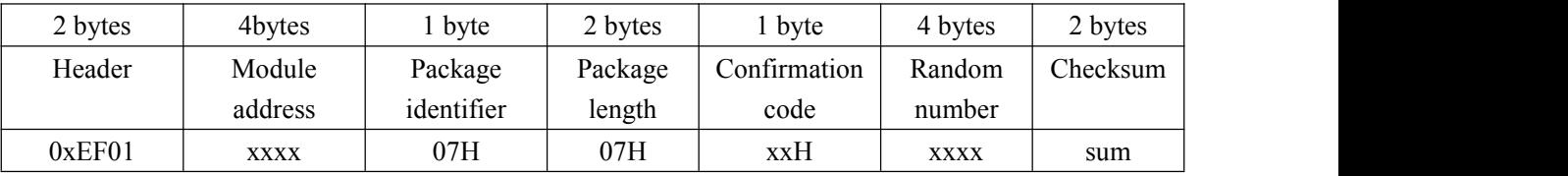

Note: Confirmation code=00H: generation success;

Confirmation code=01H: error when receiving package;

### **To read information page ReadInfPage**

Description: read information page(512bytes)

Input Parameter: none

Return Parameter: Confirmation code (1 byte)

Instuction code: 16H

Command (or instruction) package format:

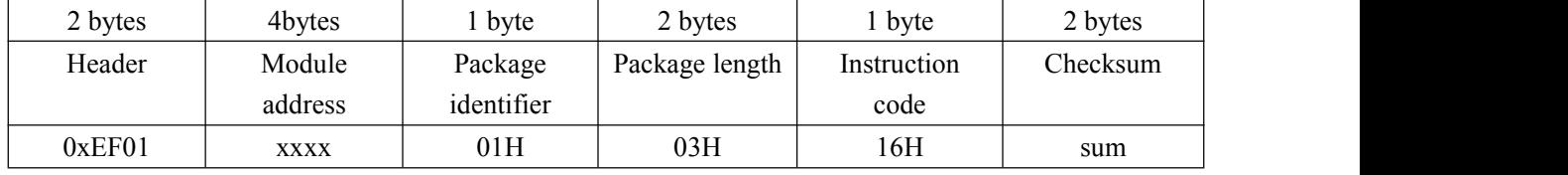

Acknowledge package format:

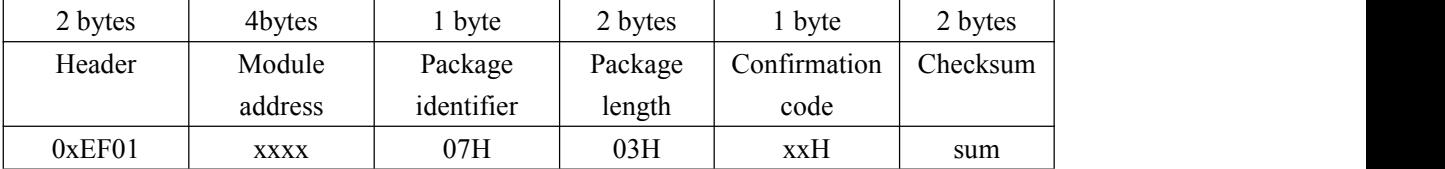

Note 1: Confirmation code=00H: ready to transfer the following data packet;

Confirmation code=01H: error when receiving package;

Confirmation code=0fH: can not transfer the following data packet;

2: Module shall transfer following data packet after responding to the upper computer.;

3: The instruction doesn't affect buffer contents.

#### Data package format:

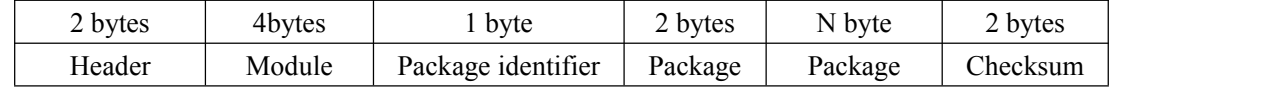

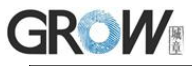

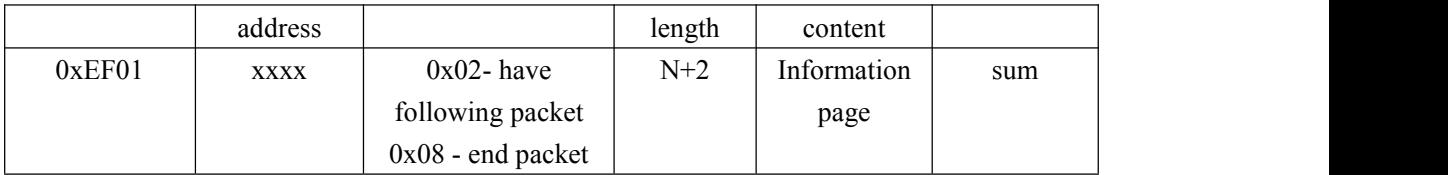

### **To write note pad WriteNotepad**

Description: for upper computer to write data to the specified Flash page.Also see R**eadNotepad;** Input Parameter: NotePageNum, user content (or data content)

Return Parameter: Confirmation code (1 byte)

Instuction code: 18H

Command (or instruction) package format:

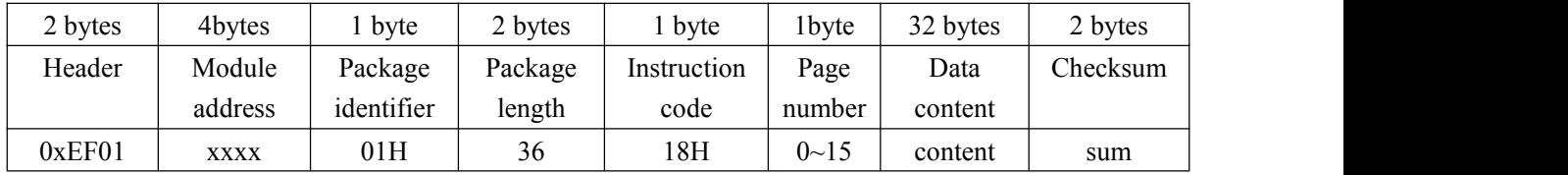

#### Acknowledge package format:

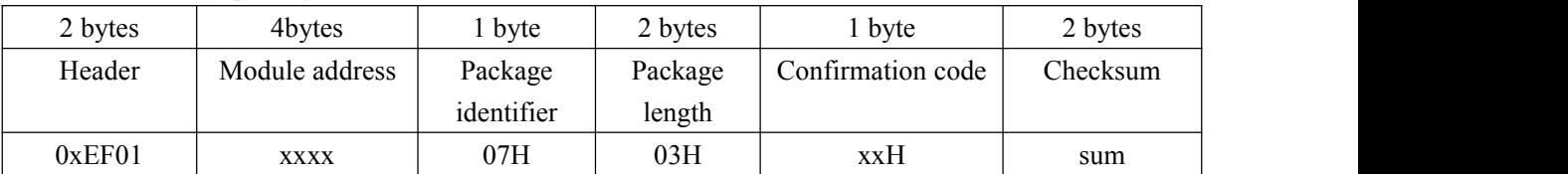

Note: Confirmation code=00H: write success;

Confirmation code=01H: error when receiving package;

### **To read note pad ReadNotepad**

Description: to read the specified page's data content;Also see **WriteNotepad**.

Input Parameter: none

Return Parameter: Confirmation code (1 byte) + data content

Instuction code: 19H

Command (or instruction) package format:

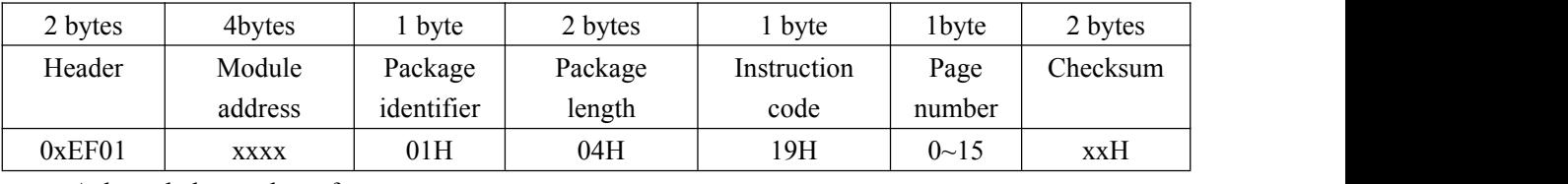

Acknowledge package format:

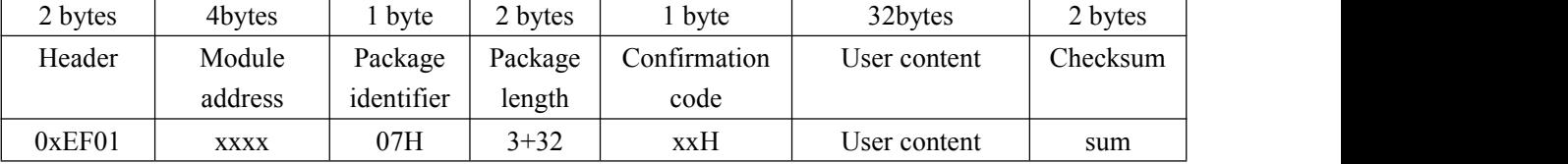

Note: Confirmation code=00H: read success;

Confirmation code=01H: error when receiving package;

### **GROW** Instruction Table

### **Classified by functions**

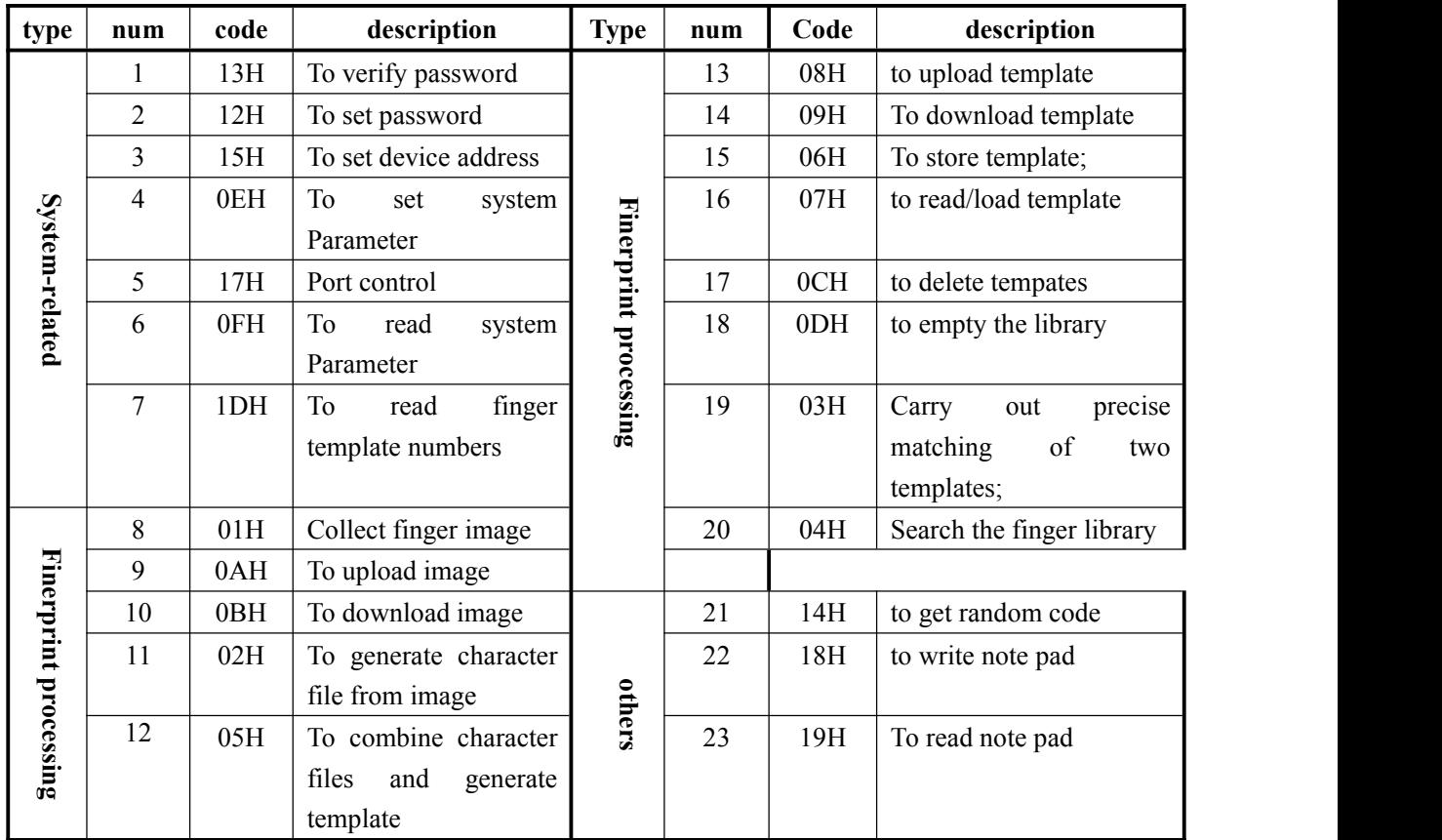

### **Classified by instruction code**

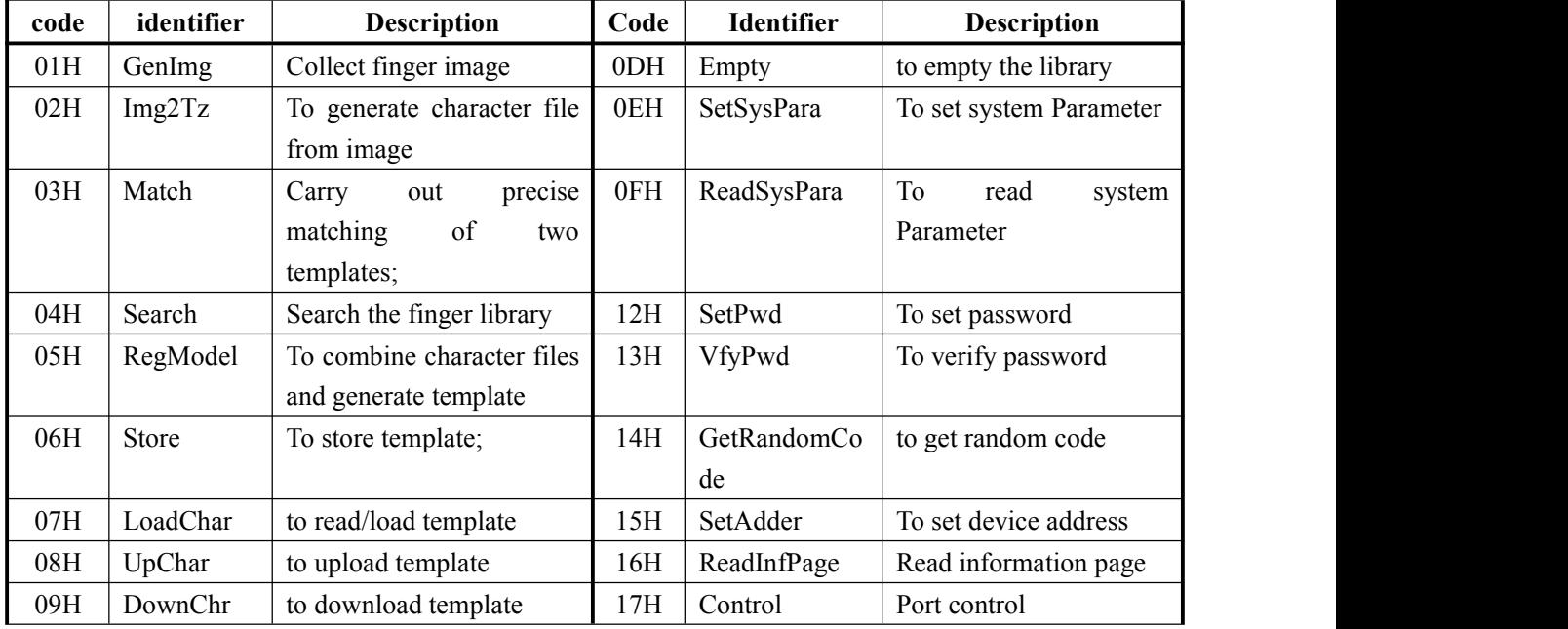

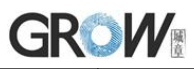

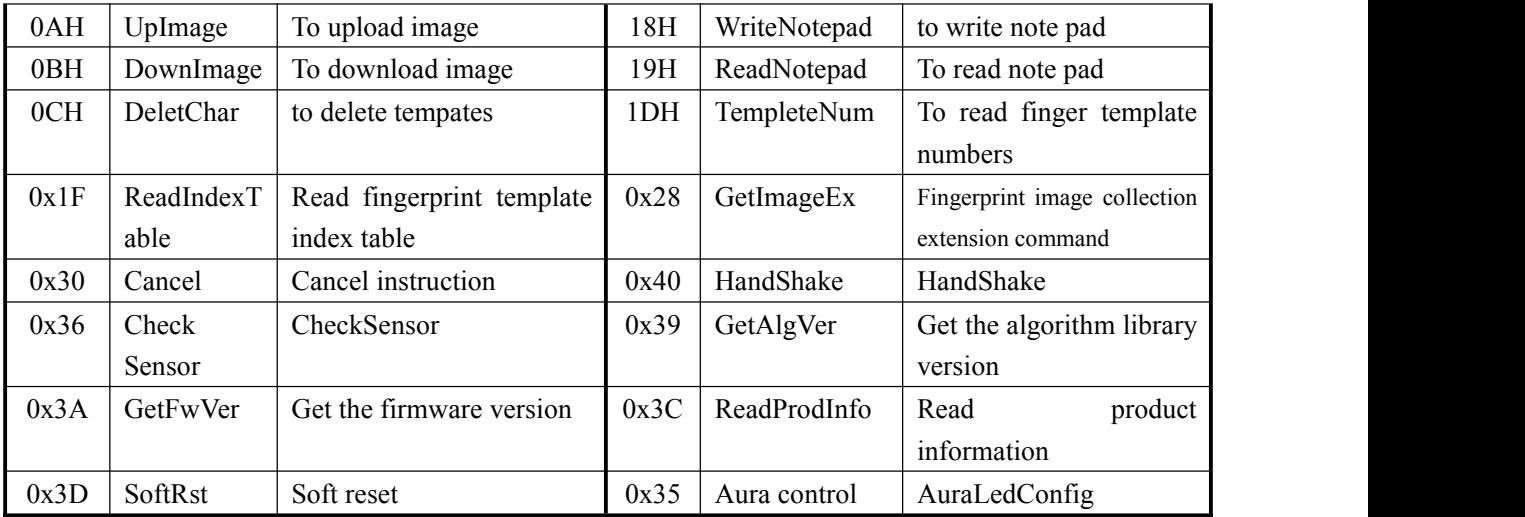

# Ⅶ Reference Circuit

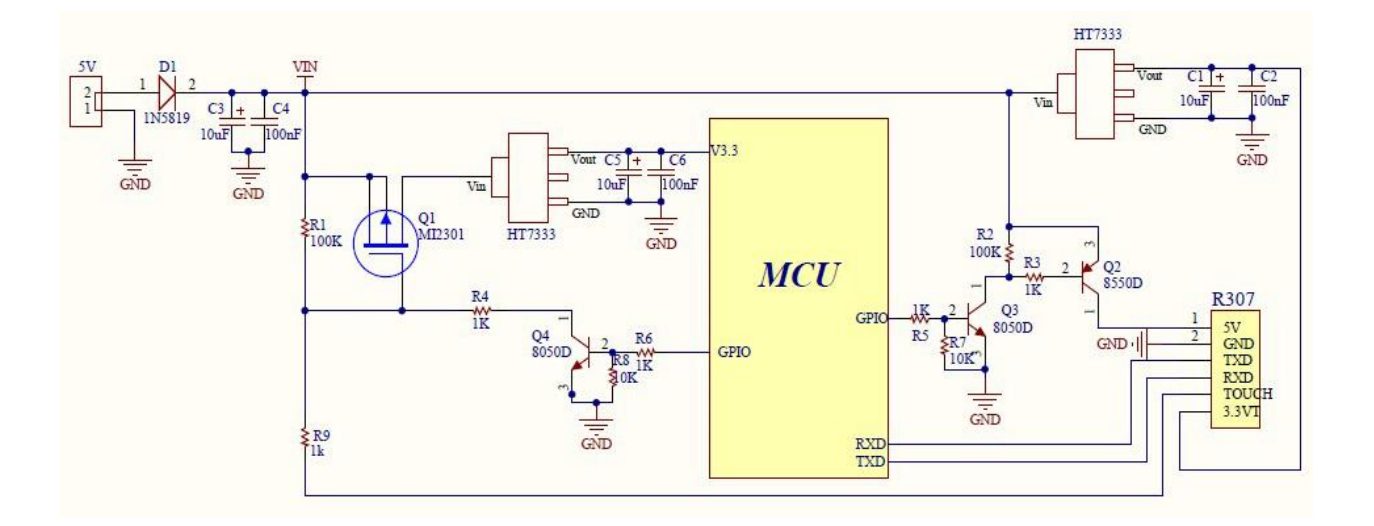